# JITEQ **HASZNÁLATI ÚTMUTATÓ**

**ATEQ VT46 JA2-04 verzió**

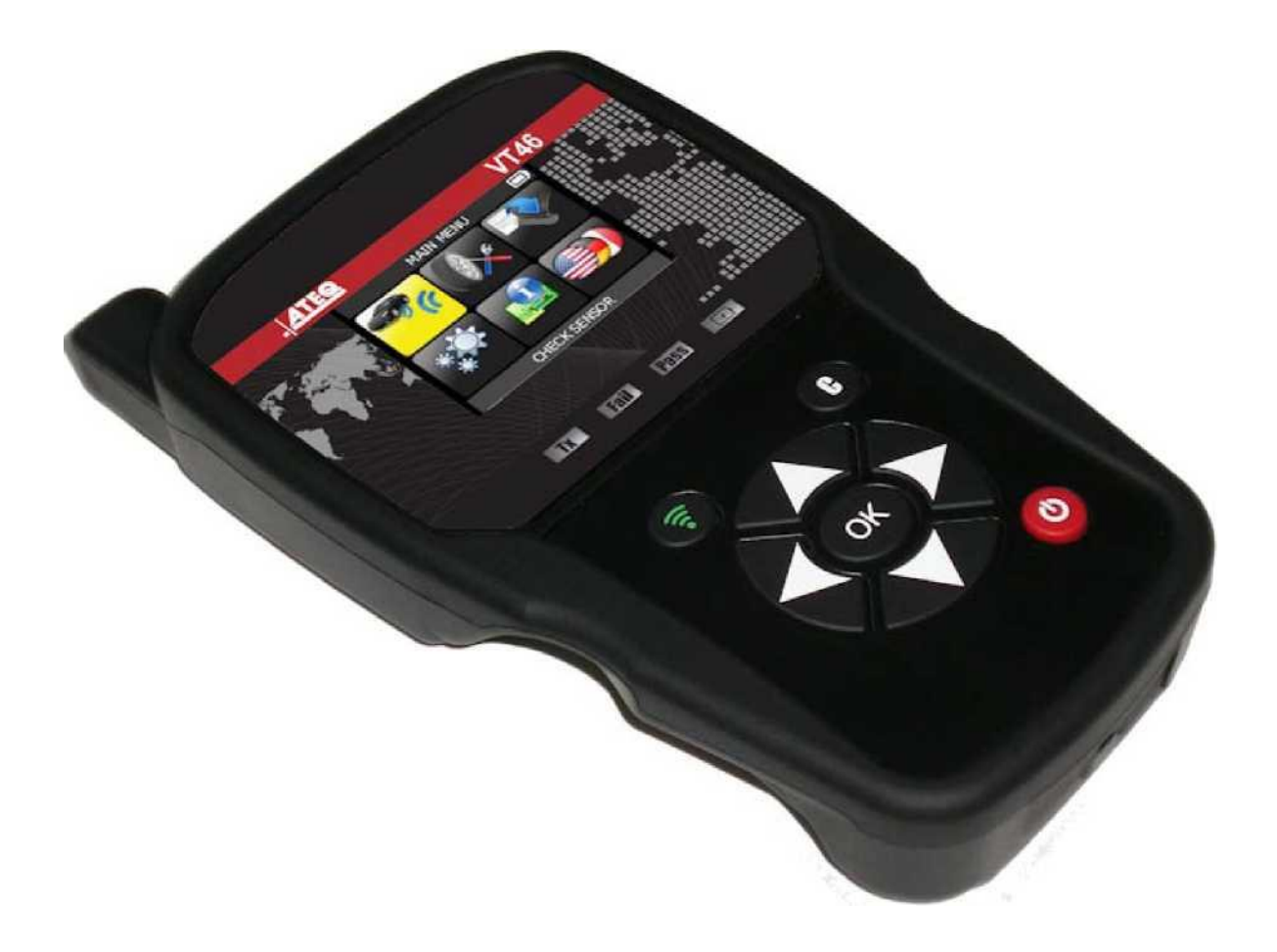

# **ateq.com**

Hivatkozás: UM-36500A- $\cup$ 

# **Az ATEQ VT46 ÚTMUTATÓ FELÜLVIZSGÁLATA**

*A folyamatos fejlesztések miatt a jelen használati útmutatóban található információk, a készülék jellemzői és kialakítása előzetes értesítés nélkül változhatnak.*

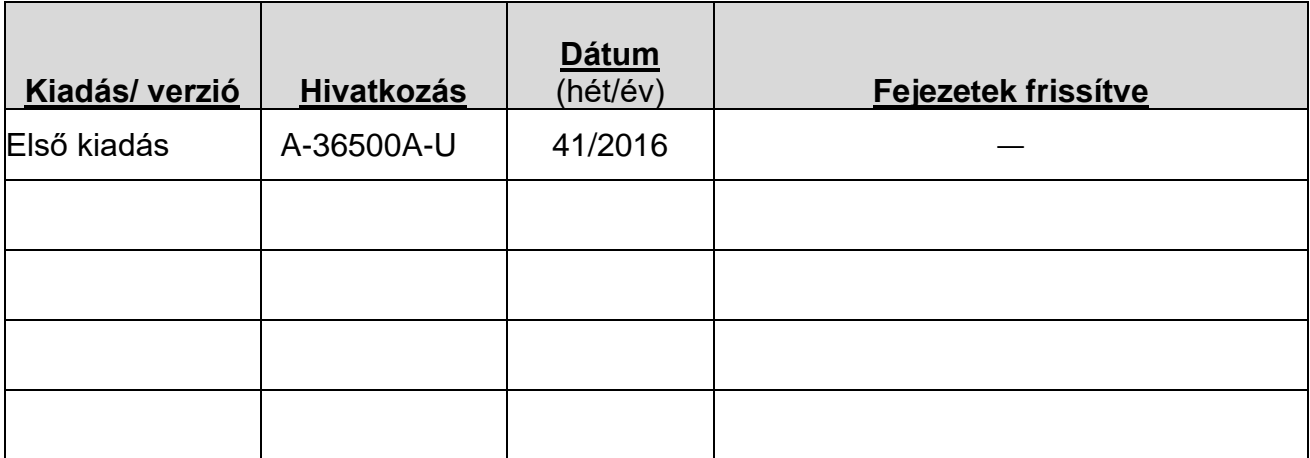

## **TARTALOMJEGYZÉK**

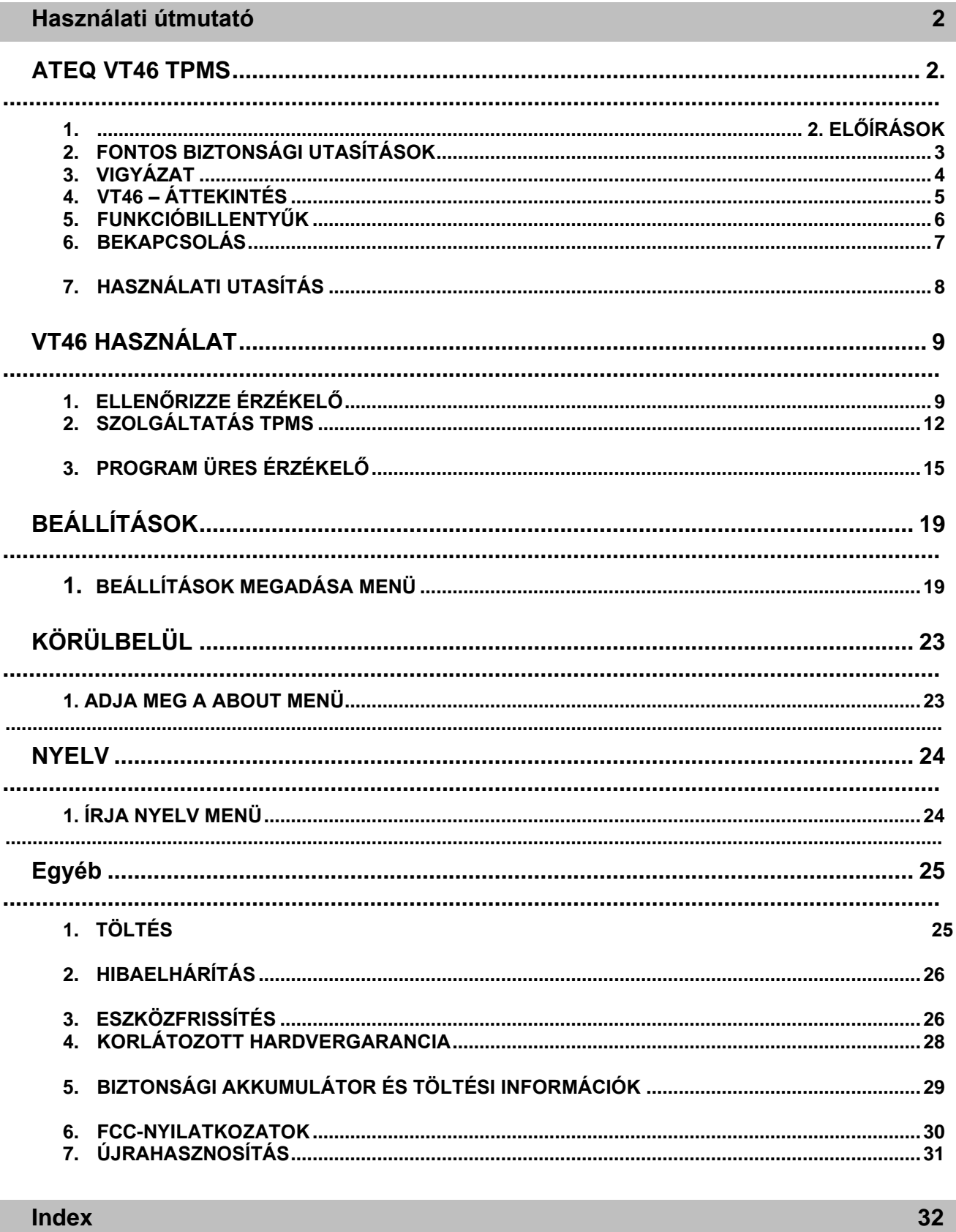

## **Használati útmutató ATEQ VT46 TPMS ESZKÖZ**

<span id="page-3-0"></span>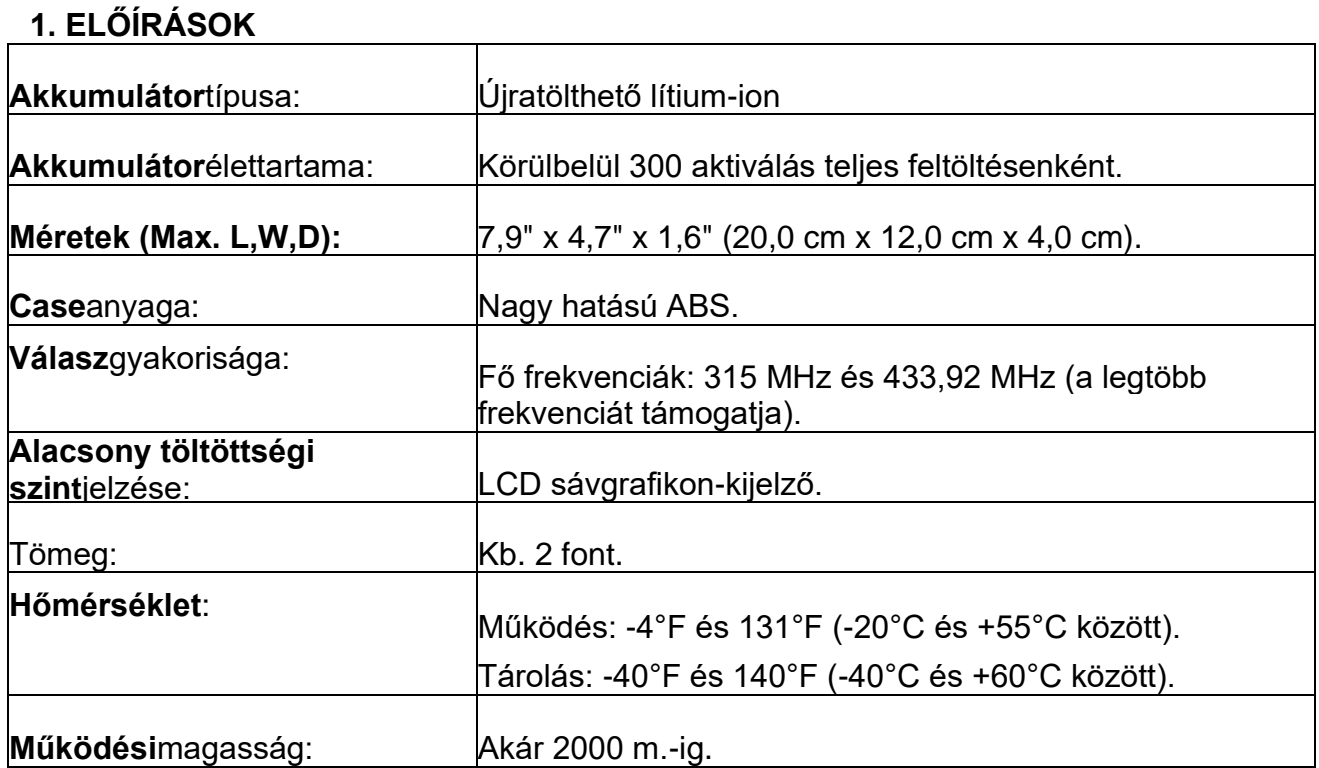

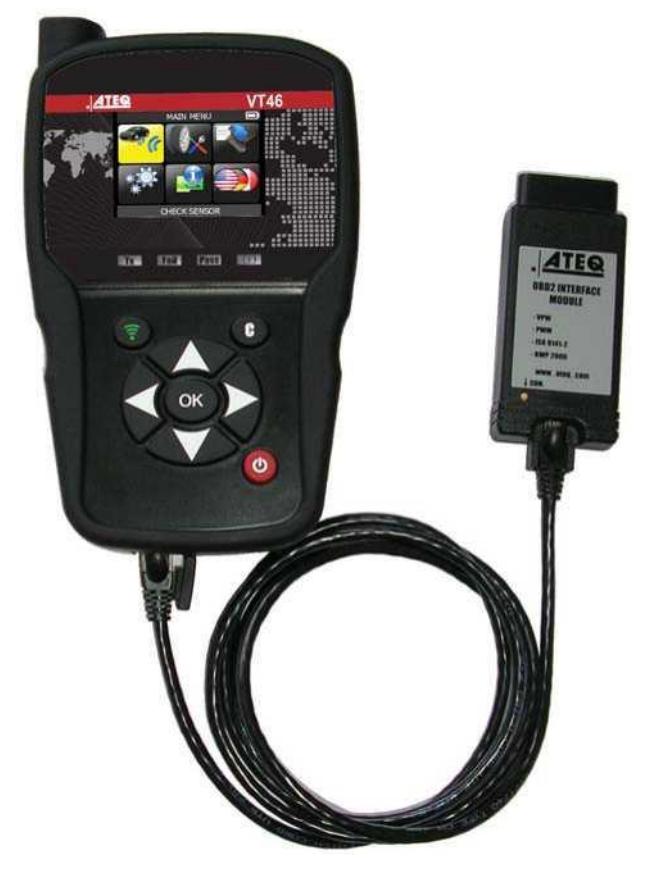

#### <span id="page-3-1"></span>**Termék tartalma:**

- > VT46 TPMS készülék.
- > USB kábel.
- > RJ45 kábel.
- > OBDII csatlakozó.
- > Akku töltő.

#### **Opciós tartozékok:**

> Újra tanulni mágnes (opció).

#### **2. FONTOS BIZTONSÁGI UTASÍTÁSOK**

**Ne dobd el. Őrizze meg későbbi felhasználásra.**

**Ez az eszköz megfelel az alábbiaknak:**

- **- Az FCC szabályok 15. része (FCC azonosító: 2ABSJ-VT46)**
- **- CE / CEM szabványok**
- **- ROHS szabványok**

**Az üzemeltetés a következő két feltételhez kötött:**

**(1) Ez az eszköz nem okoz káros interferenciát, és**

**(2) Ez az eszköz elfogadja a kapott interferenciákat, beleértve azokat is, amelyek nem kívánt vagy nem megfelelő működést okozhatnak.**

**FIGYELMEZTETÉS: Ez a termék elektromágneses és elektronikusan generált hullámokat bocsát ki, amelyek megzavarhatják a pacemakerek biztonságos működését.**

**Azok a személyek, akiknek szívritmus-szabályozójuk van, soha ne használják ezt a terméket. WARNING:**

**Ne használja feszültség alatt álló elektromos áramkörökön.**

**Használat előtt olvassa el az utasításokat.**

**Viseljen védőszemüveget. (Felhasználó és kívülállók).**

**Az összefonódás veszélye.**

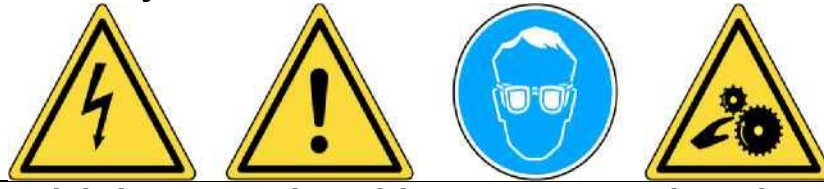

**Olvassa el a jótállási, biztonsági, FCC nyilatkozatokat és az újrahasznosítási információkat**

**a felhasználói kézikönyv végén.**

#### **2. VIGYÁZAT**

**2. HASZNÁLAT ELŐTT OLVASSA EL EZEKET az utasításokat**

**3. Az abroncsnyomás-ellenőrző (TPM) eszközét úgy tervezték, hogy tartós, biztonságos és megbízható legyen, ha megfelelően használja.**

**4. Az összes TPMS SZERSZÁMOT csak szakképzett és képzett autóipari technikusok vagy könnyűipari javítóműhely környezetében használják. Használat előtt olvassa el az összes alábbi utasítást. Mindig tartsa be ezeket a biztonsági utasításokat. Ha bármilyen kérdése van az eszköz biztonságos vagy megbízható használatával kapcsolatban, kérjük, hívja a helyi kereskedőt.**

- **5. 1. Olvassa el az összes utasítást**
- **6. A szerszámon és a kézikönyvben található összes figyelmeztetést be kell tartani.**

**Minden kezelési utasítást be kell tartani.**

**7. 2. Tartsa meg az utasításokat**

**8. A biztonsági és kezelési utasításokat meg kell őrizni későbbi felhasználás céljából.**

#### **9. 3. Figyelmeztetések**

**10. A felhasználóknak és a kívülállóknak védőszemüveget kell viselniük, és használat előtt el kell olvasniuk az utasításokat. Ne használja feszültség alatt álló elektromos áramkörökön, fennakadás veszélye.**

#### **11. 4. Tisztítás**

**12. Tisztítsa meg puha, száraz ruhával, vagy ha szükséges, puha, nedves ruhával. Ne használjon erős vegyi oldószert, például acetont, hígítót, féktisztítót, alkoholt stb., Mert ez károsíthatja a műanyag felületét.**

#### **13. 5. Víz és nedvesség**

**14. Ne használja ezt az eszközt, ha érintkezés vagy vízbe merülés lehetséges. Soha ne öntsön semmilyen folyadékot a szerszámra.**

#### **15. 6. Tárolás**

**16. Ne használja vagy tárolja a szerszámot olyan helyen, ahol közvetlen napfénynek vagy túlzott nedvességnek van kitéve.**

#### **17. 7. Használat**

**18. A tűzveszély csökkentése érdekében ne használja a szerszámot nyitott edények vagy gyúlékony folyadékok közelében. Ne használja, ha robbanásveszélyes gáz vagy gőz van. Tartsa távol a szerszámot hőtermelő forrásoktól. Ne használja a szerszámot levett akkumulátorfedéllel. VT46 OVERVIEW**

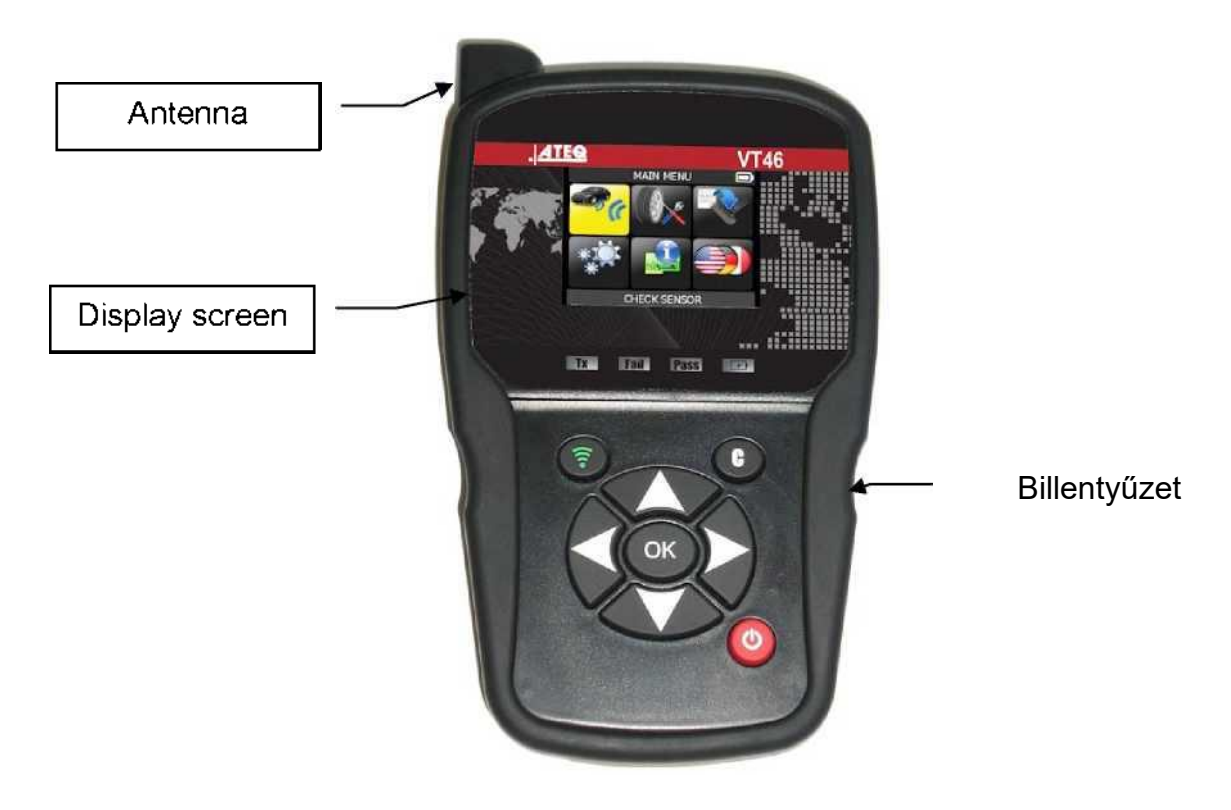

#### **4.1. JELZŐ FÉNYEK**

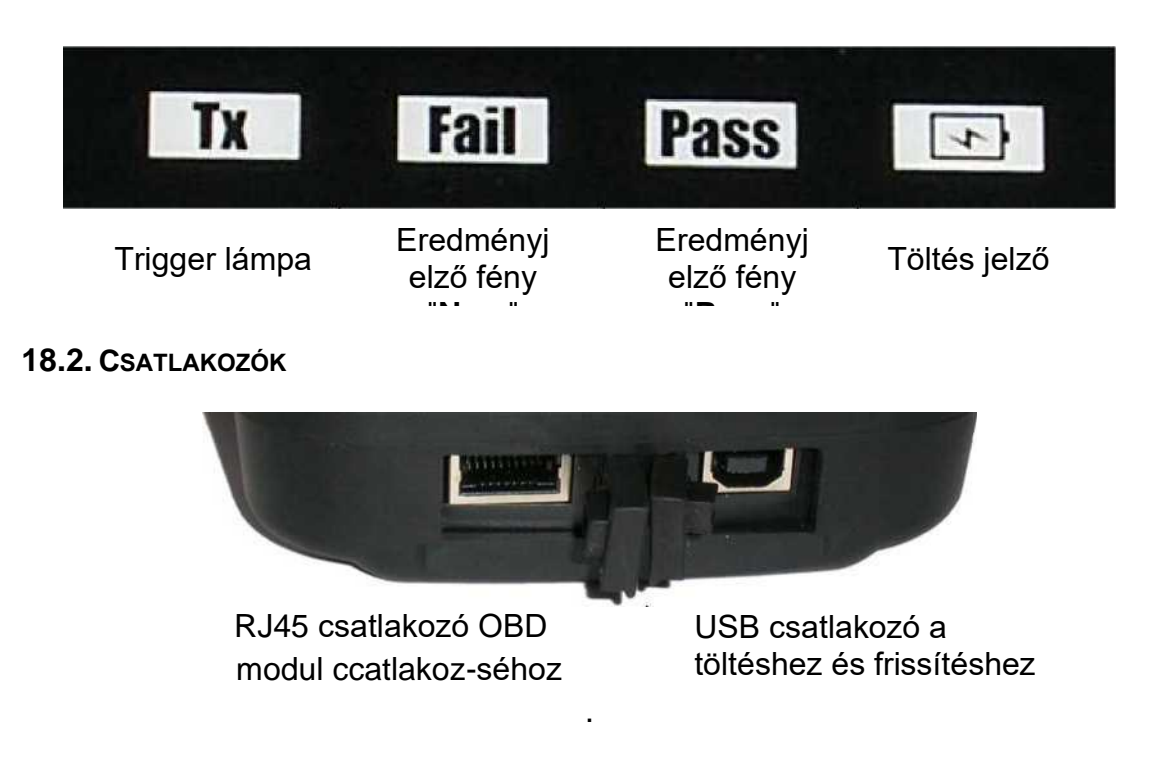

#### <span id="page-7-0"></span>**6. Bekapcsolás**

Nyomd meg

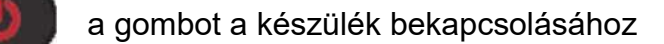

> Első kép. a készülék neve

régióra van állítva.

> Második kép a készülék típusa és az szoftver verziószáma és hogy melyik

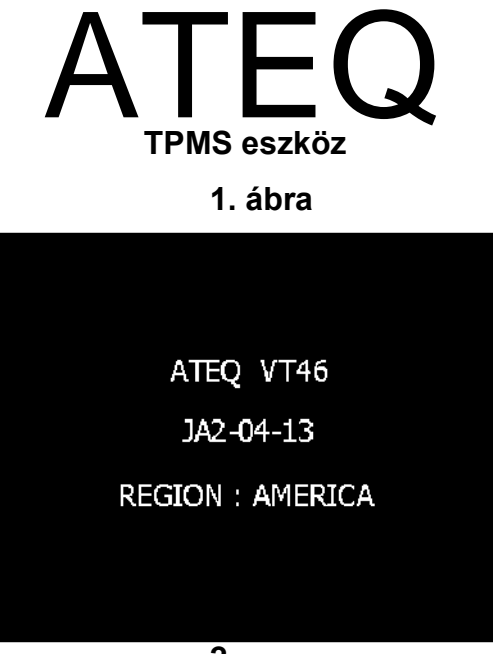

**2. ábra**

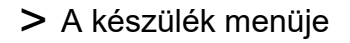

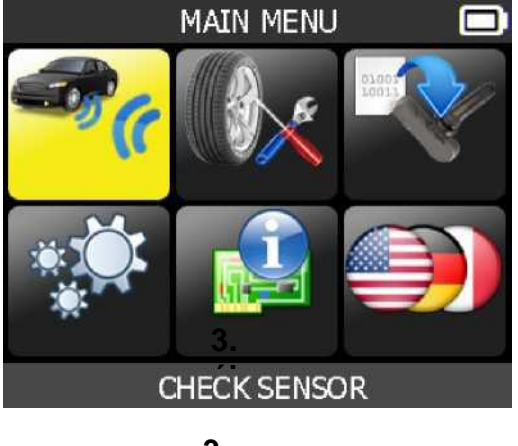

**3.** ábra

#### <span id="page-8-0"></span>**7. HASZNÁLATI UTASÍTÁS**

#### **7.1. TPMS ESZKÖZ ÁTTEKINTÉS**

Olvassa le és ellenőrizze az érzékelőket, Az OBD2 csatlakozóval történő visszaállítás és az adatok átviteléte

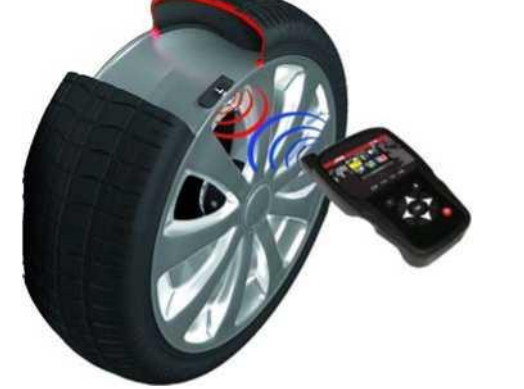

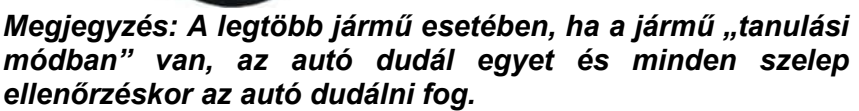

#### **Section 1.0: TPMS szelep tesztelése**

A gumiabroncsok / kerekek szervizelése előtt a TPMS TOOL segítségével ellenőrizze jármű érzékelőit, hogy azok megfelelően működjenek.

Ez kiküszöböli a korábban sérült vagy hibás érzékelők cseréjével járó felelősséget. Ez az eljárás nem változtatja meg a jármű beállításait, mert a járművet még mindig át kell állítani tanulási /

átképzési módba. Ez az eljárás lehetővé teszi a sérült vagy hibás érzékelők gyors azonosítását, mert egyes járművek legfeljebb 20 percig nem jelentenek sérült vagy hibás érzékelőállapotot a műszercsoporton.

Megjegyzés: Ha Az érzékelők Nem működnek, kérjük, olvassa A ennek A kézikönyvnek A Hibaelhárítás szakaszát.

#### **Section 2.0: Tanítási folyamat**

Ha a jármű tanulási módban A kezdje A vezető Labda első (LF) kerékérzékelőjének olvasásával. Sok között jármű hallható hangjelzést A amely megerősíti, hogy Az érzékelő azonosítóját A jármű megtanulta A fedélzeti számítógépen.A

Az érzékelő és a fedélzeti számítógép közötti kommunikációt a TOOL LCD kijelzője is megerősíti. Ugyanezt az eljárást kell követni minden kerékérzékelőn, az óramutató járásával megegyező irányban, amíg a jármű összes érzékelőjét át nem néztük..

<span id="page-8-1"></span>A vezető hátsó kerékérzékelőjének beindítása után egyes járművek kétszer sípolnak, jelezve, hogy a TPM rendszer megtanítva.

Azoknál a járműveknél, amelyek nem igényelnek átképzést, javasoljuk, hogy minden kerékérzékelőt olvasson be egy utolsó alkalommal, hogy megbizonyosodjon arról, hogy megfelelően működnek, mielőtt kiadná a járművet az ügyfélnek

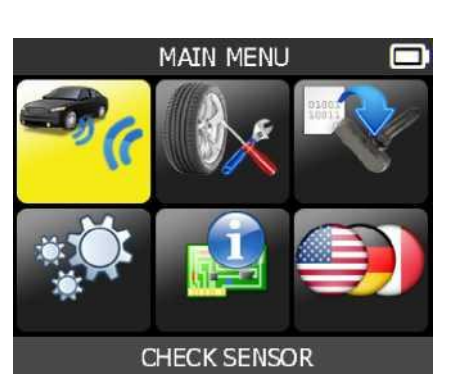

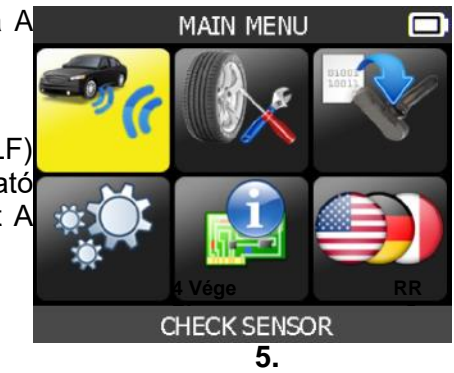

**1 FL indítása**

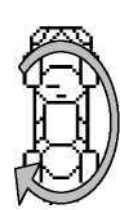

**ábra**

**2. SZ.**

#### .VT46 HASZNÁLAT

#### **1. FONTOS:**

**2. Az ebben a kézikönyvben szereplő járműspecifikus információk példaként szolgálnak, és nem feltétlenül tartalmazzák az egyes gyártók és modellek által igényelt konkrét utasításokat. A szerszámmal végzett különböző funkciók végrehajtása során fontos, hogy olvassa el a képernyőn megjelenő utasításokat és / vagy a javítási kézikönyv információkat.**

**3. Szelep ellenőrzés**

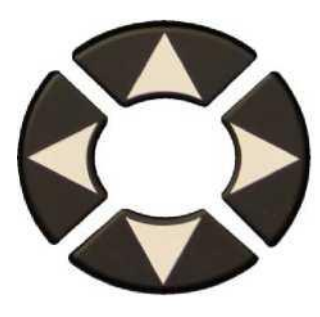

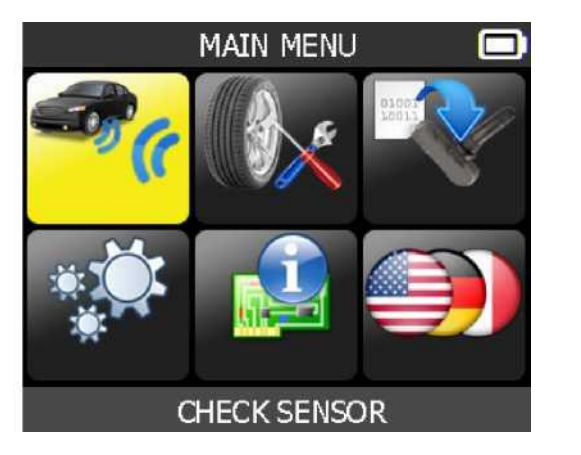

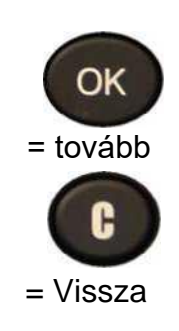

**1.1. VÁLASZD KI A JÁRMŰ MÁRKÁT**

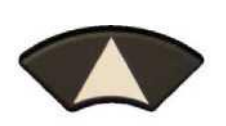

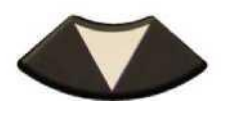

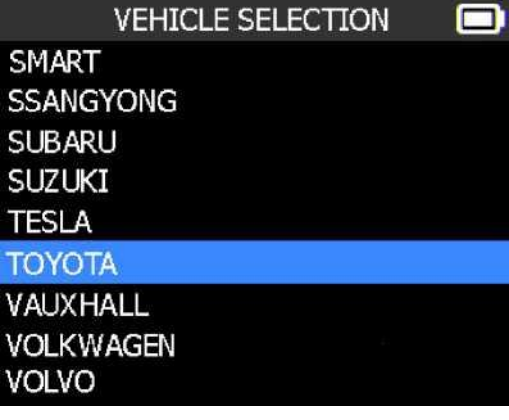

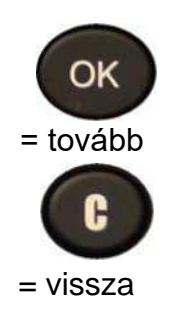

 $\mathsf{isb}$ 

**3.2. VÁLASZD KI A JÁRMŰ TÍPUSÁT**

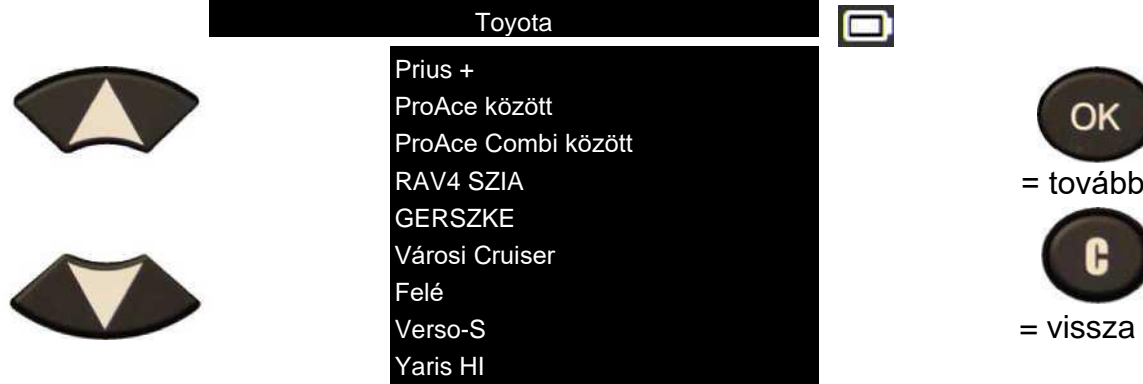

**3.3. VÁLASZD KI AZ ÉVJÁRATOT**

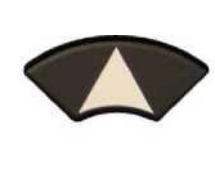

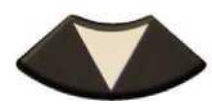

- **3.4. VÁLASZD KI HÁNY KERÉK**
- Ez az opció nem minden típusnál elérhető.

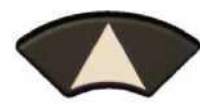

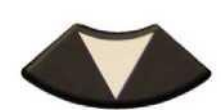

#### **1.5. SZELEP ELLENŐRZÉS (TRIGGELÉS)**

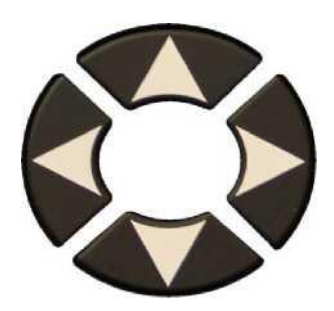

válassz abroncsot.

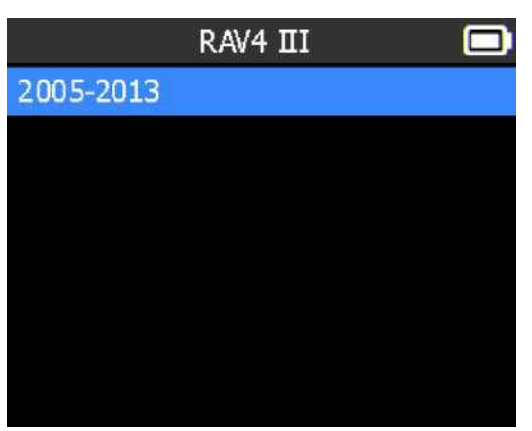

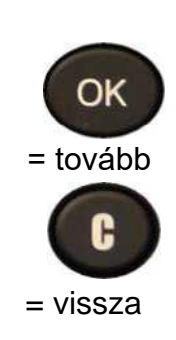

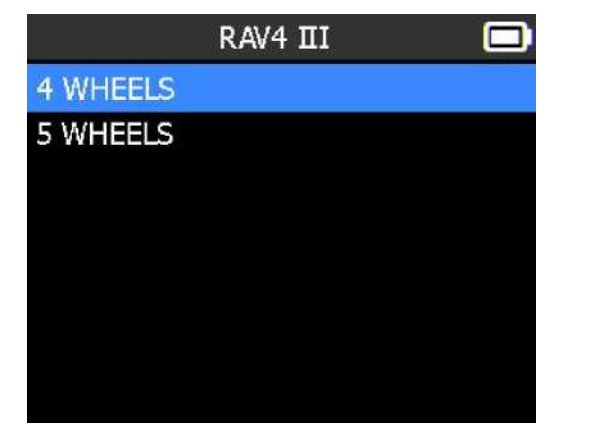

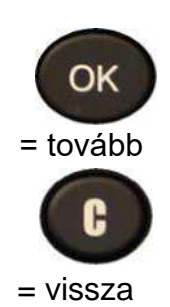

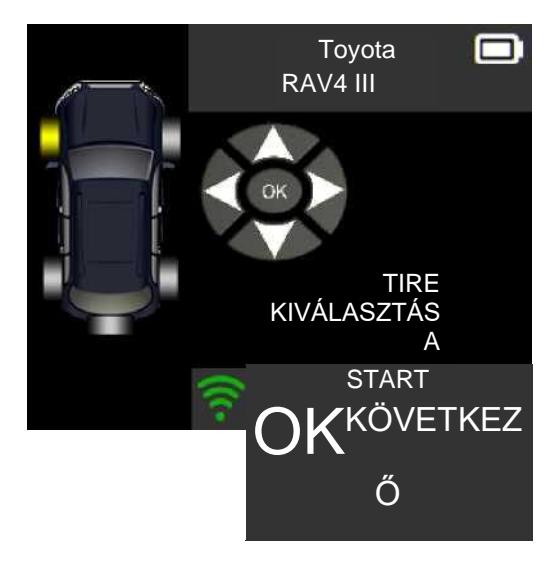

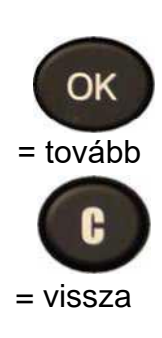

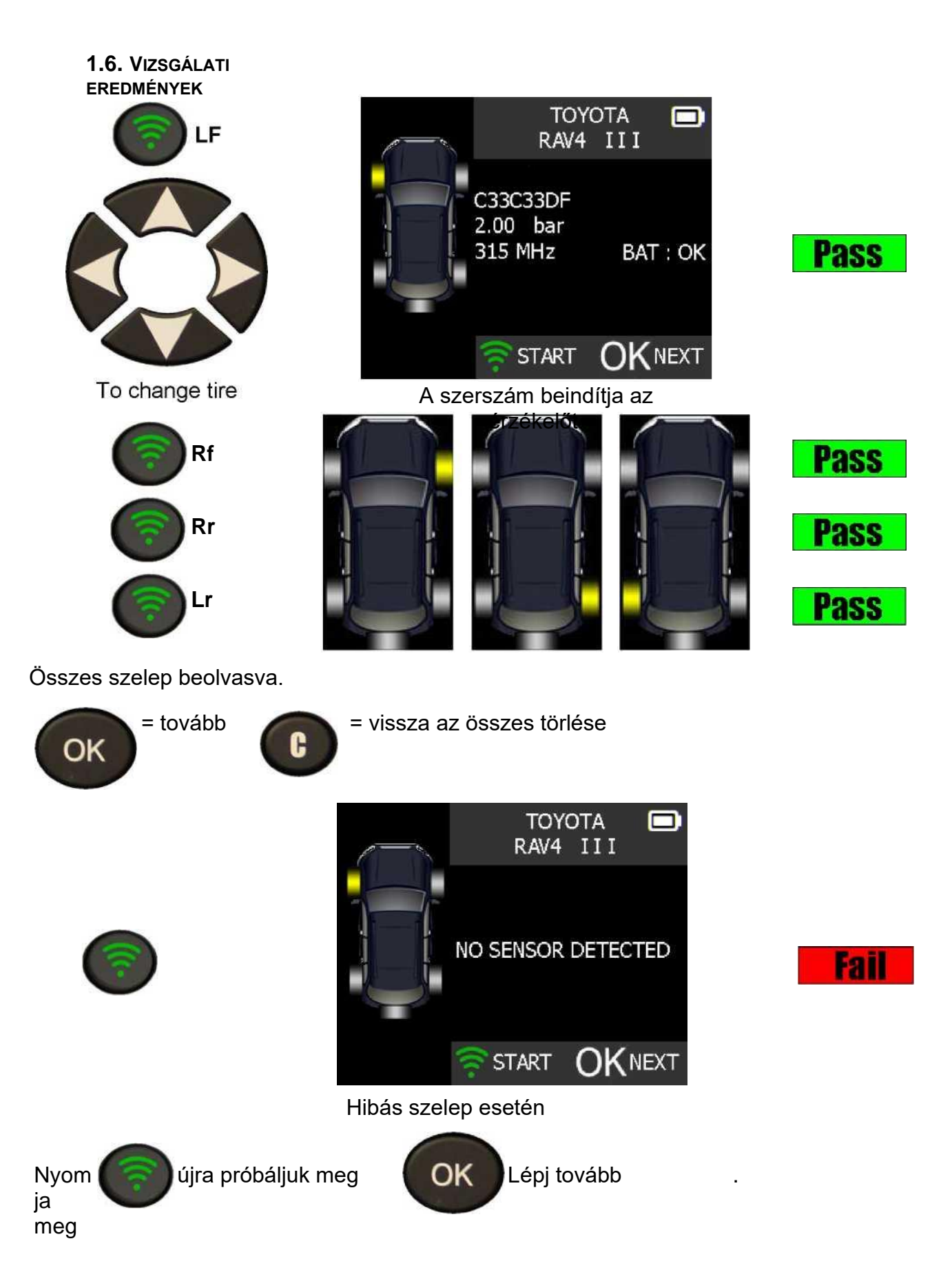

<span id="page-12-0"></span>**4. Itt megmutatjuk az OBD csatlakozóval történő tanítás folyamatát**

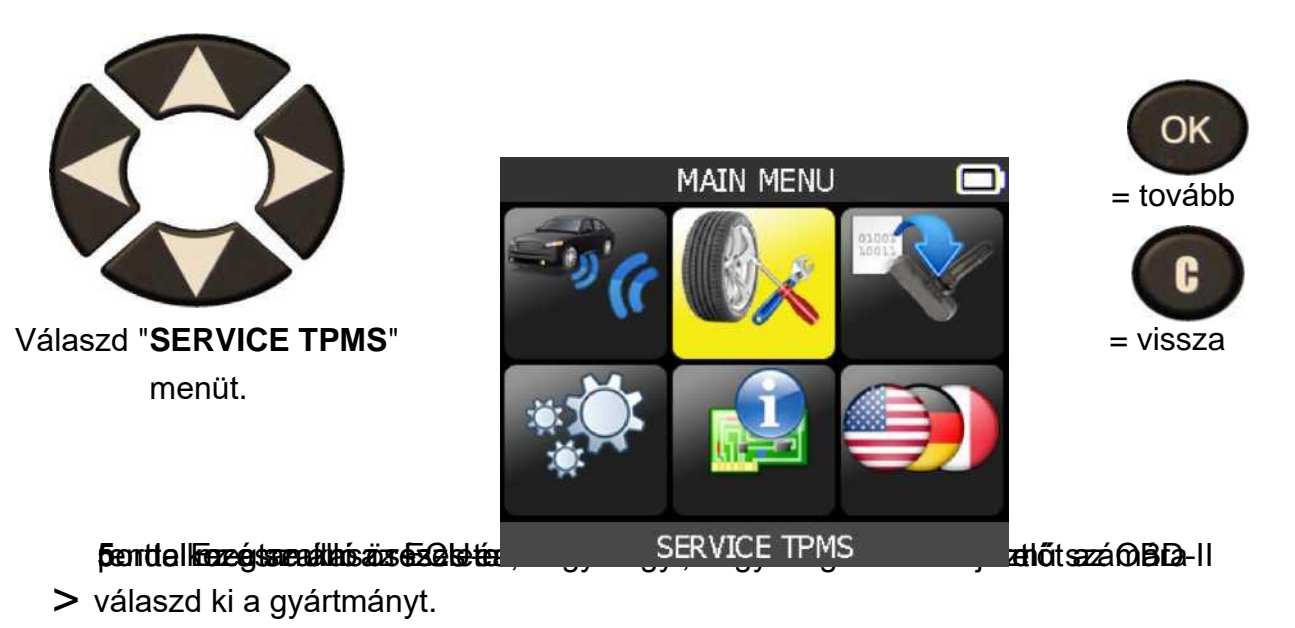

- > válaszd ki a modelt.
- > válaszd kia z évjáratot

#### **2.1. OBD-II ÚJRATANULÁS**

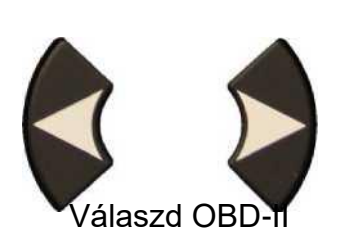

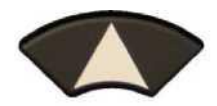

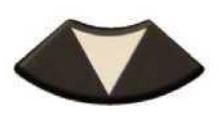

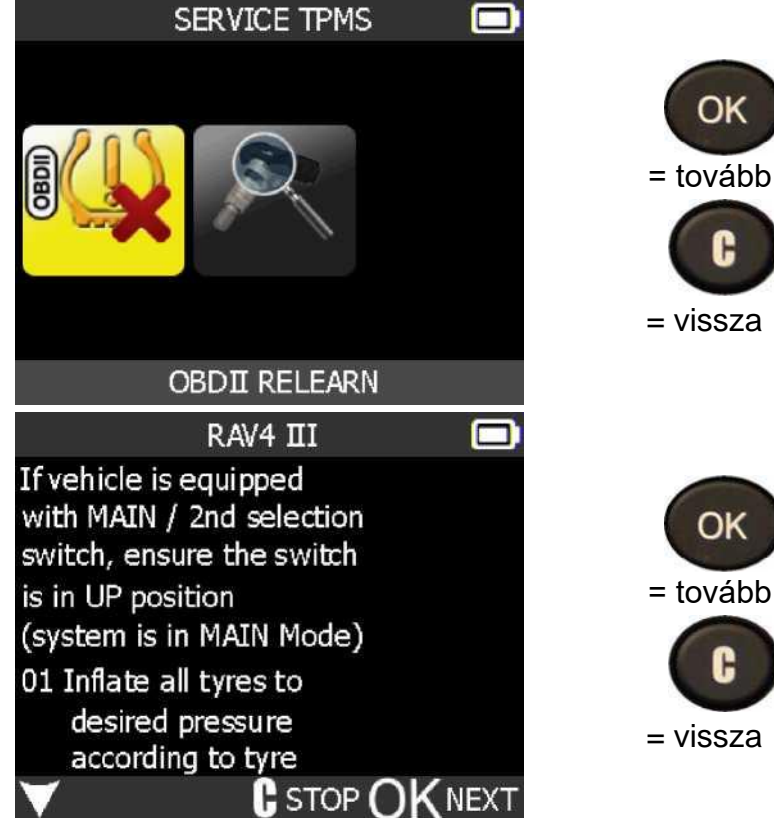

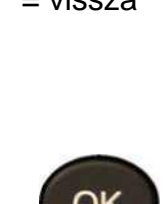

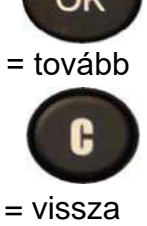

> Itt Minden típus esetén részletes leírást találsz A tanítási folyamatról. Olvasd az is lépj tovább.'re olvasd Bve Az összes érzékelőt A Labda első kerékkel kezdve.

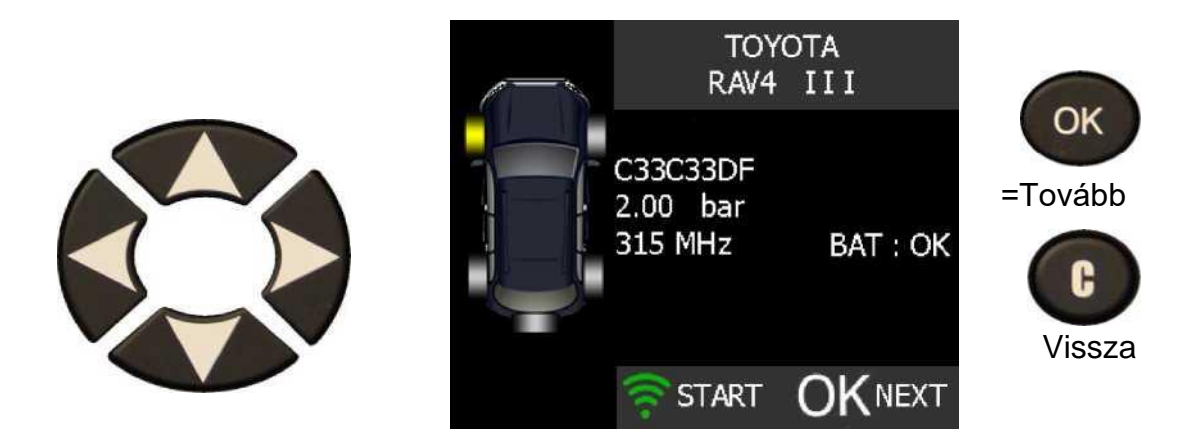

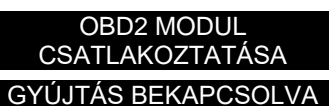

Miután az utolsó szelepet is beolvastuk a fenti üzenet jelenik meg a kijelzőn. Csatlakoztassa az OBD2 modült.

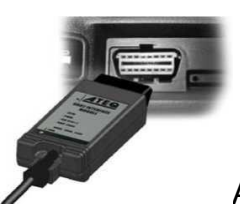

A kábellel csatlakoztasd az OBD2 modult a készülékhez, majd

autóhoz is csatlakoztasd az OBD csatlakozóhoz a modult, majd add rá a gyújtást az autón (ne inditsd el az autót) és nyomd meg az OK gombot.

Ha mindent jól csináltál akkor a kijelzőn megjelenik a sikeres átvitel felírat.

#### **6. Szelep programozása**

.

A készülék alkalmas arra, hogy szelepeket programozzon a kívánt autóra. Ilyenkor a programozható szelepre egy ID számot programoz a szelepre a készülék.

Első lépés, hogy válaszd ki a szelep programozása menüt.

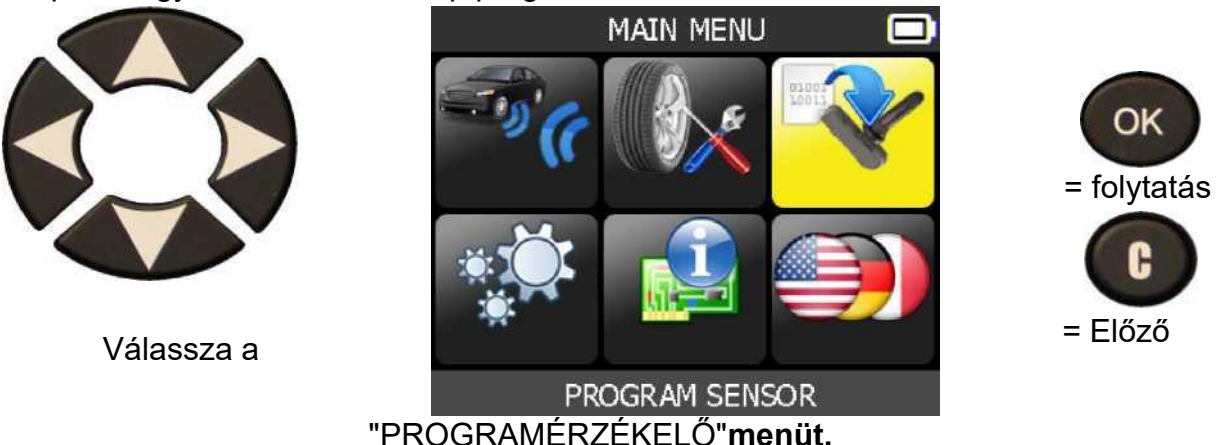

menu.

Itt két lehetőség közül válaszhatsz Vagy kiválasztod az autót, vagy kiválasztos azt a szelepemárkát, amit szeretnél programozni. Szelepeknél egyes típusoknál (H46, H47) cask a T-PRO és EU-PRO szelepeket lehet programozni. A VT46, VT56 készülékek tudják az összes jelentős szelepmárkát kezelni. Ha szelepet választod ki először, akkor is utána ki kel választani az autót is. A tanácsom az hogy mindig az autót válasszuk ki elsőre, mert akkor már tudni fogjuk melyik szelep less jó az autóhoz.

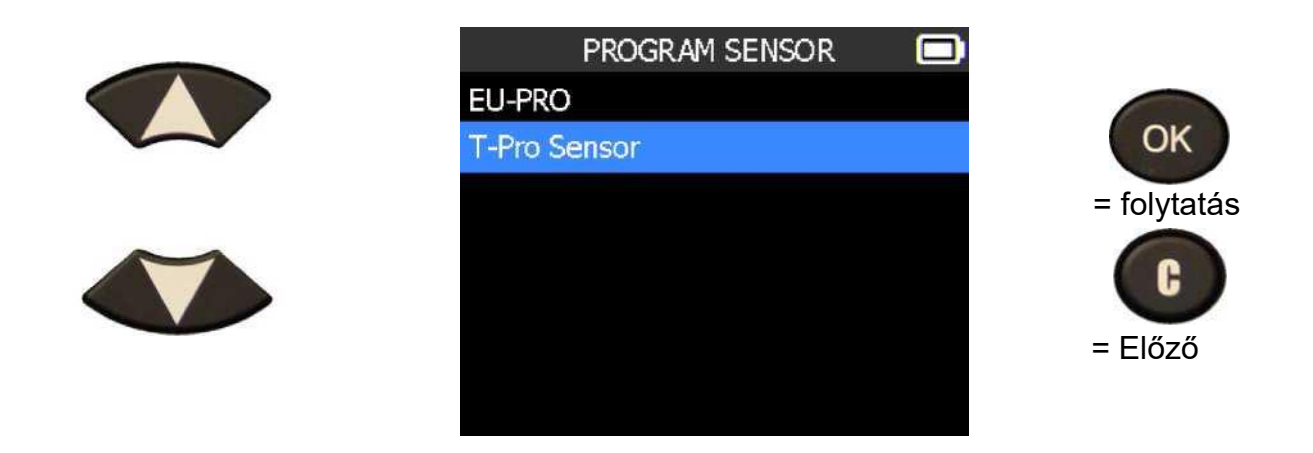

Válassz egy szelepmárkát.

**3.1. "EREDETI ÉRZÉKELŐ MÁSOLÁSA" CÍMŰ RÉSZ** A következő lépésnél ismét több választási lehetőség van.

- Érzékelő létrehozása: Ezt akkor használjuk, ha teljesen új szelepet akarunk létrehozni az autóhoz, mert nincs meg a régi szelep, vagy már lemerültek.
- ID másolás: Ezt akkor választjuk, ha szeretnénk a régi szelepeket, vagy a másik garnitúra szelepjeit átmásolni az új szelepekre. Itt egyenként kell elvégezni a másolást.
- Érzékelő készlet (4kerék) másolása: Ez ugyanaz mint az előző, cask itt beolvassuk egyszerre a négy kereket, és utána egyenként átmásoljuk az új szelepekre.
- Manuális ID másolás: Ha rendelkezünk a szelep ID számával amit szeretnénk másolni, akkor itt manuálisan el tudjuk végezni.
- ID leolvasása OBD csatlakozóval: Az autóból OBD csatlakozással ki tudjuk olvasni a szelepek adatait, majd át tudjuk másolni.

#### *VT46 TPMS ESZKÖZ - Felhasználói útmutató*

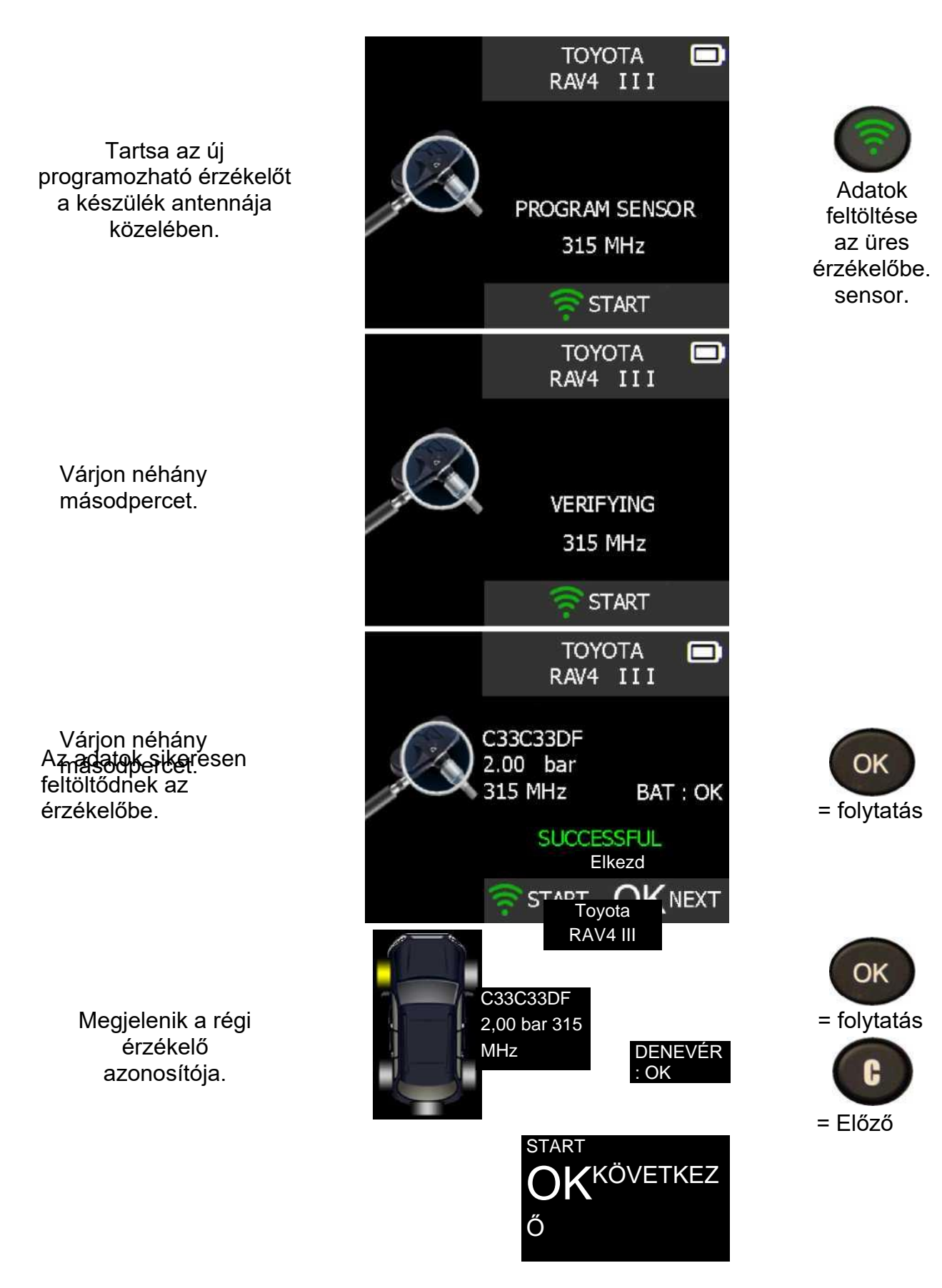

**3.2. "ÚJ ÉRZÉKELŐ LÉTREHOZÁSA" CÍMŰ RÉSZ**

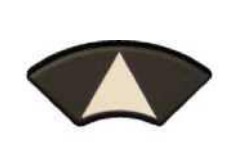

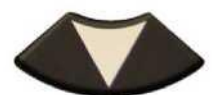

Tartsa az új programozható érzékelőt a készülék antennája közelében.

Várjon néhány másodpercet.

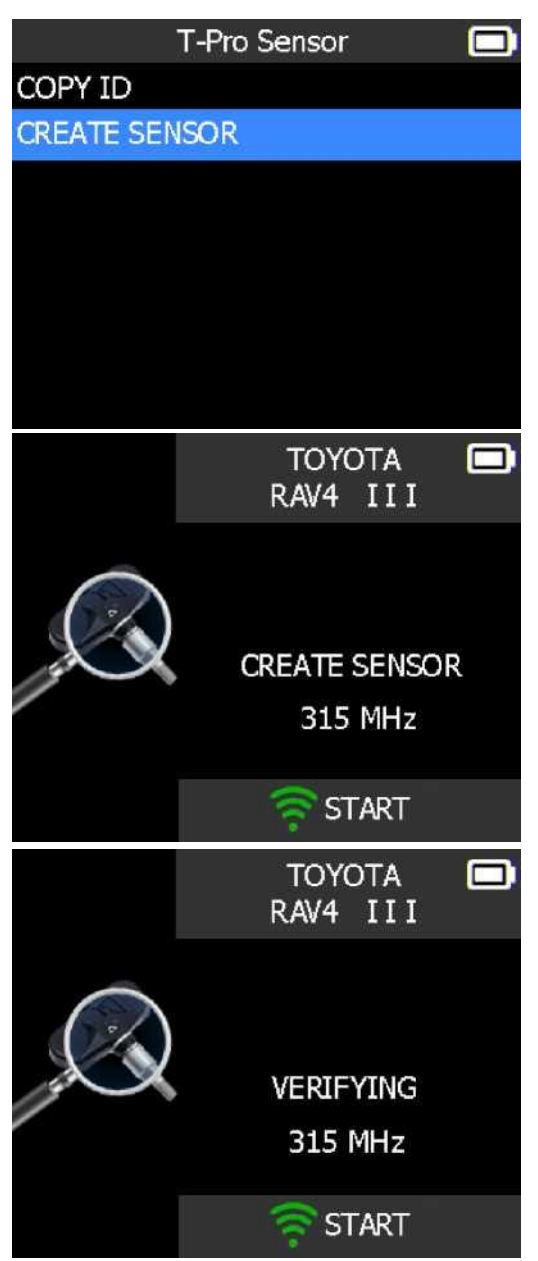

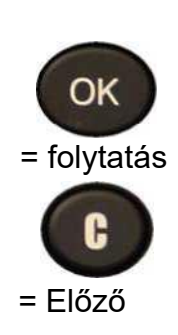

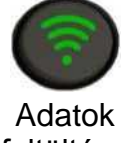

feltöltése az üres érzékelőbe. sensor.

Az adatok sikeresen feltöltődnek az érzékelőbe.

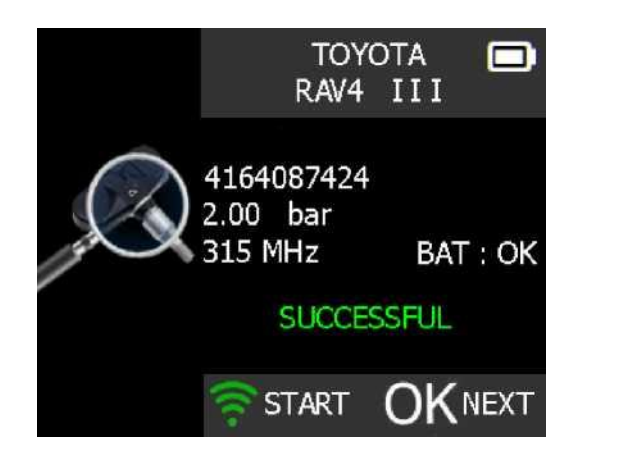

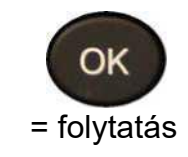

<span id="page-19-1"></span><span id="page-19-0"></span>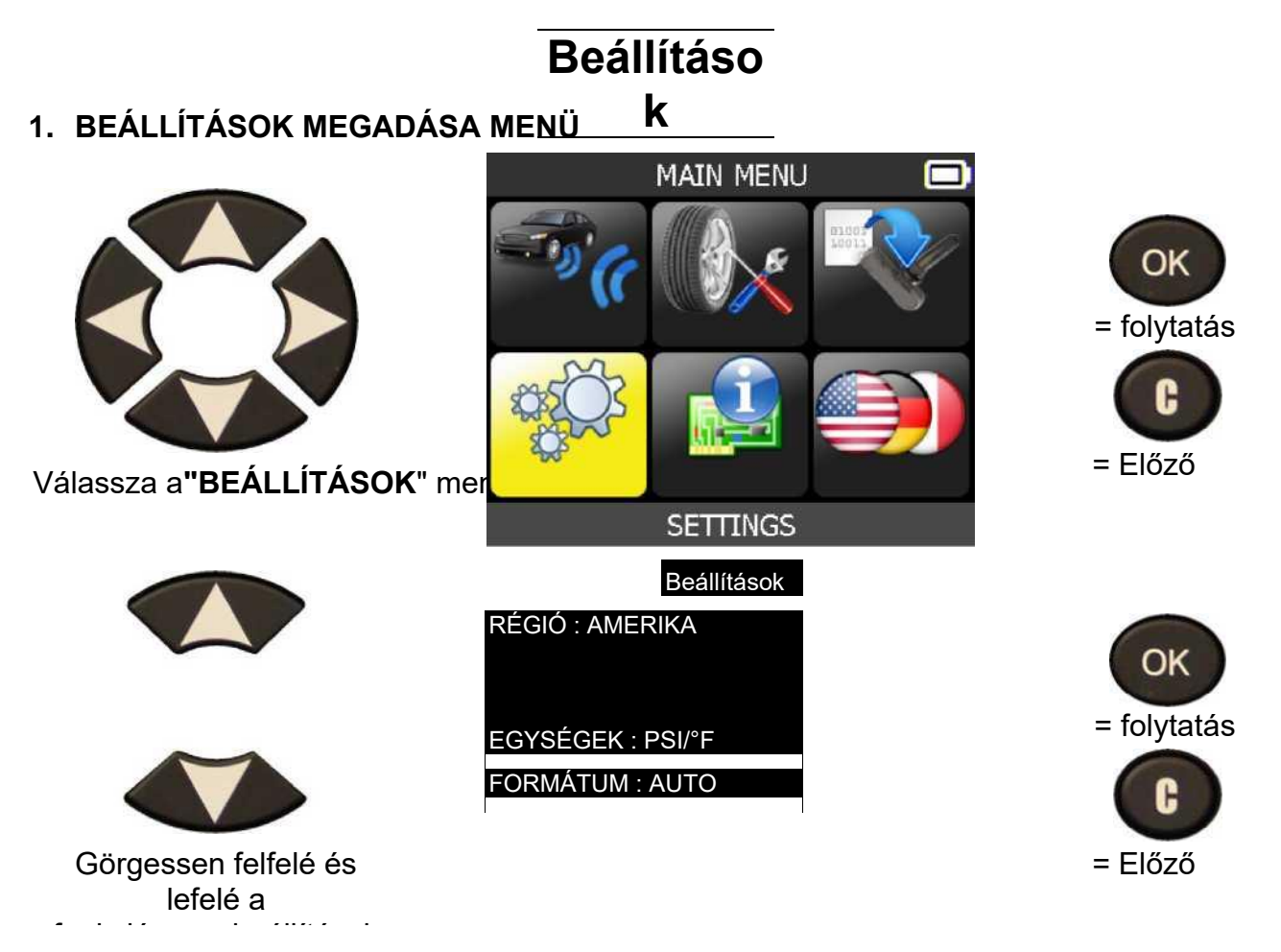

#### **A legfontosabb funkcionális leírások:**

**RÉGIÓ**: a munkaterület kiválasztása, **Amerika** vagy **Európa**. Legyen óvatos, amikor módosítja a zónát, webvt letöltésvagy SD-kártya szükséges a zónaadatok lefoglalásához.

**EGYSÉGEK:**változtassa meg a légnyomás és a hőmérséklet kijelzőjét (kPa, Bar vagy PSI F° vagy C°-ral).

**FORMÁTUM**: az érzékelő azonosítókijelzőjének módosítása.

BERREGŐ: kapcsolja be vagy ki a csengőt (IGEN vagy NEM).

**AUTO OFF**: a készülék automatikus kikapcsolása a működés elneme után.

#### **1.1. TERÜLETBEÁLLÍTÁSOK MÓDOSÍTÁSA**

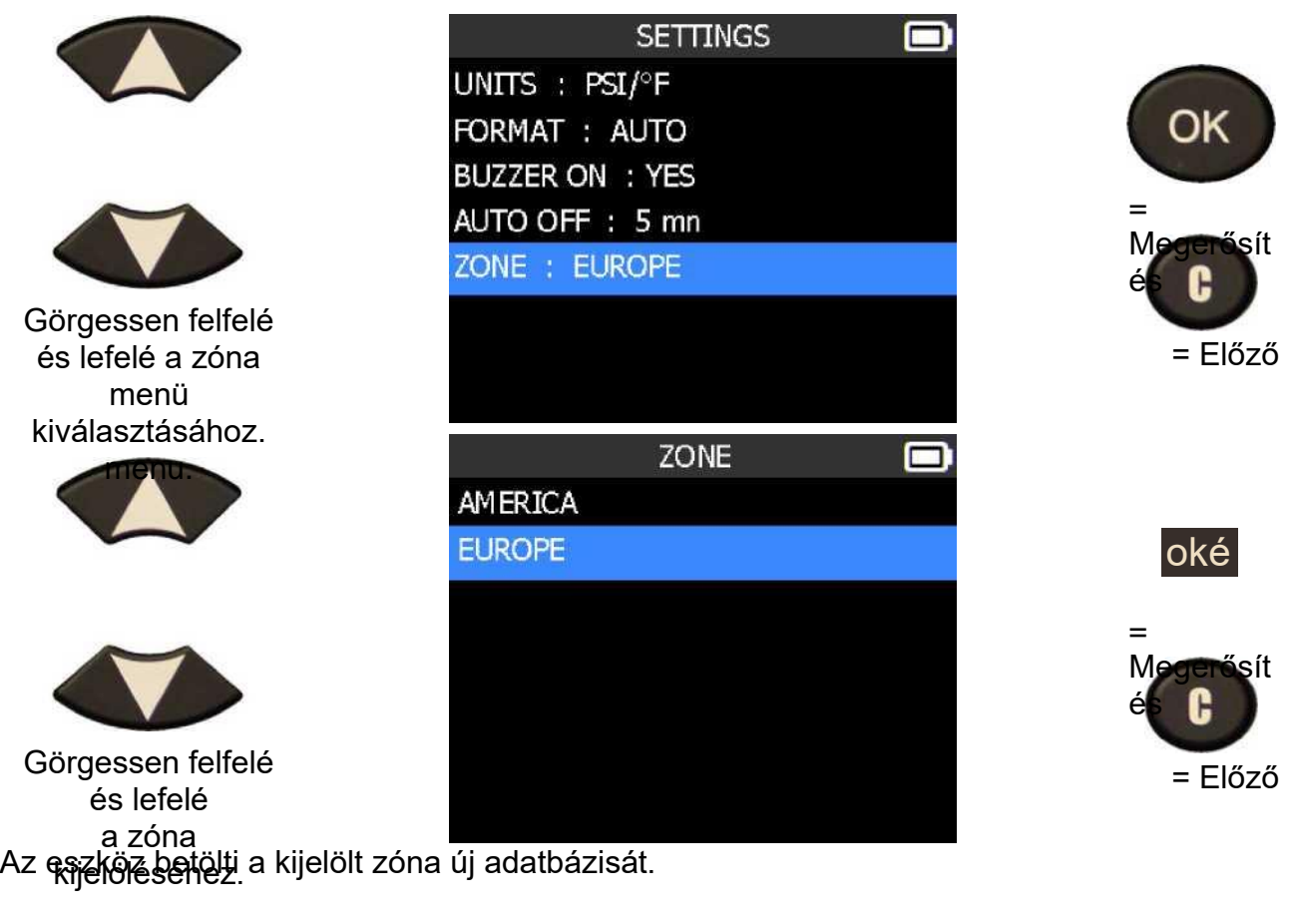

#### **1.2. EGYSÉGEK BEÁLLÍTÁSAINAK MÓDOSÍTÁSA**

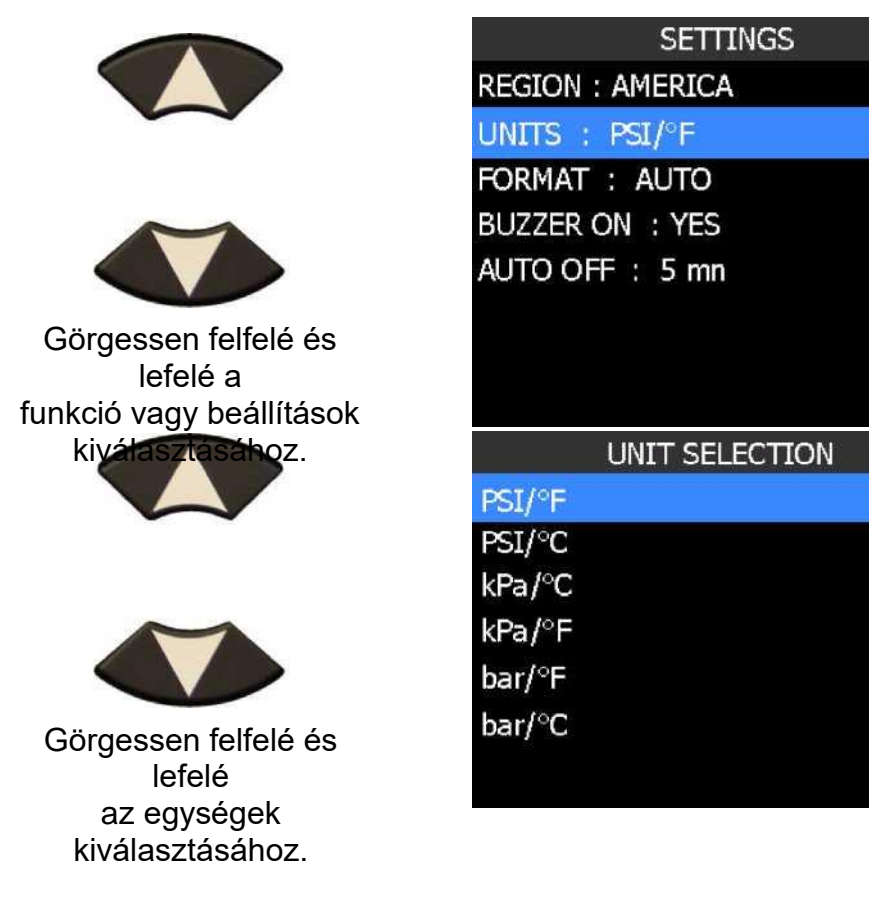

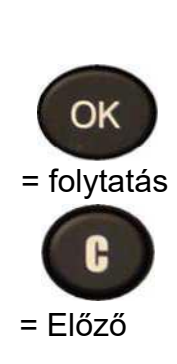

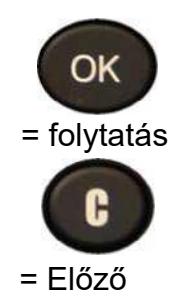

o

**1.3. FORMÁZÁSI BEÁLLÍTÁSOK MÓDOSÍTÁSA**

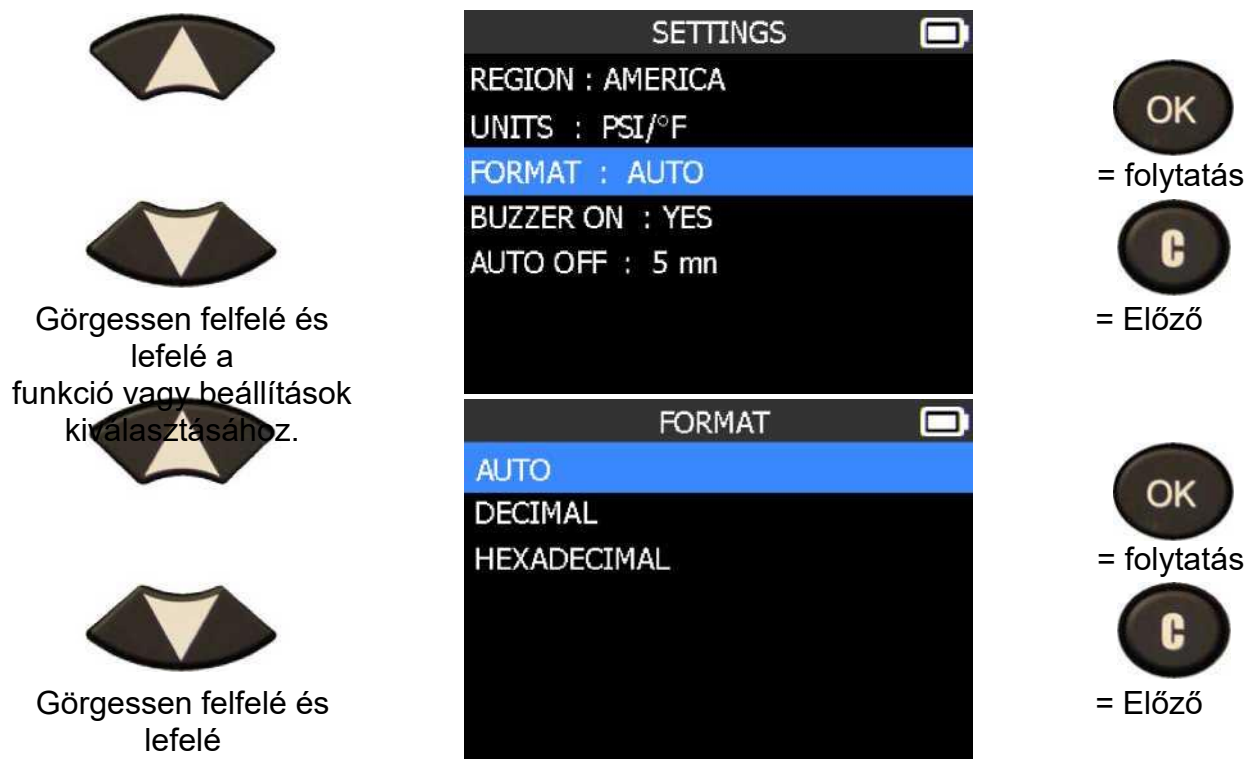

AUTO: kijelző élzükelő azonosító formátumban, ahogy érzékelő adás. **DecIMAL**: az érzékelő azonosítójának tizedes (0-9) értékben való megjelenítésének kényszerítése.

**HEXADECIMAL**: az érzékelő azonosítójának hexadecimális (0-F) értékben való megjelenítésének kényszerítése.

#### **1.4. A BUZZER ON BEÁLLÍTÁSOK MÓDOSÍTÁSA**

Ha a hangjelzés **IGEN**beállításra vanállítva, az érzékelő azonosítójának észlelésekor hangjelzés lép elő.

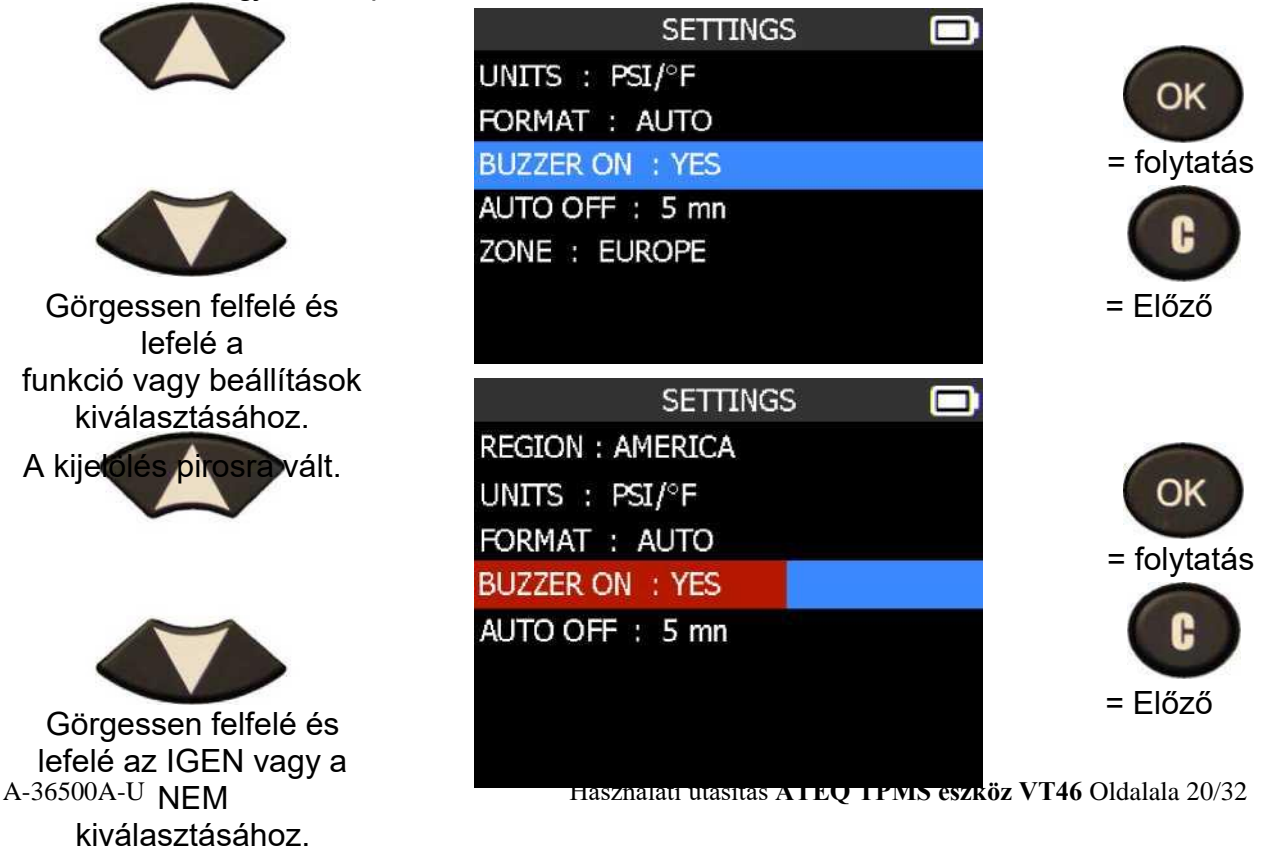

**1.5. AUTOMATIKUS KIKAPCSOLÁSI BEÁLLÍTÁSOK MÓDOSÍTÁSA**

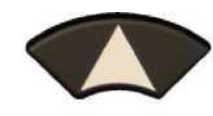

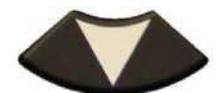

Görgessen felfelé és lefelé a funkció vagy beállítások kiválasztásához.

A kijelölés pirosra vált.

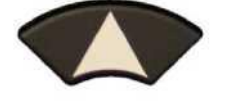

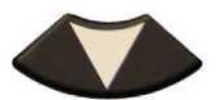

Görgessen felfelé és lefelé az idő beállításához.

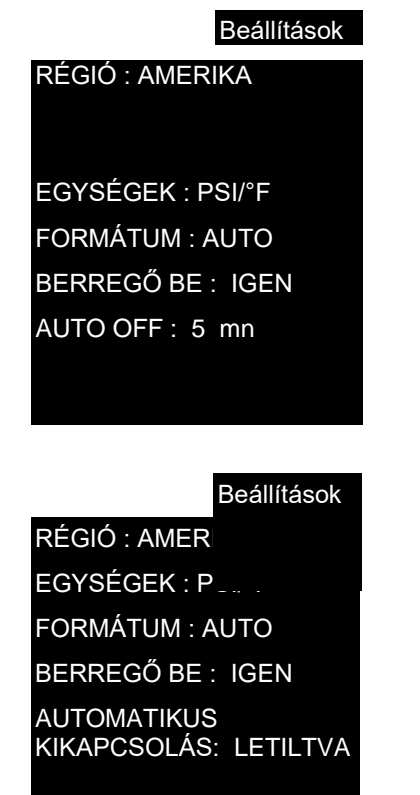

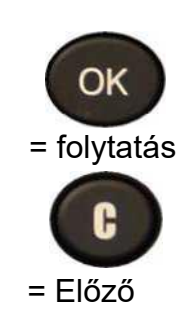

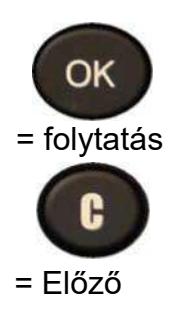

**1.5. AUTOMATIKUS KIKAPCSOLÁSI BEÁLLÍTÁSOK MÓDOSÍTÁSA**

Váltson **60 min-el** (maximum) **DISABLED** (soha) értékre.

#### <span id="page-24-1"></span>**1. ADJA MEG AZ ATA-MENÜT**

<span id="page-24-0"></span>**A MINTÁ**

Ez a menü az aktuális verziót és az eszközre vonatkozó információkat **RÓL** jeleníti meg.

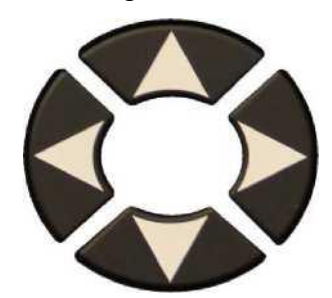

Válassza a "**INT**" menüt.

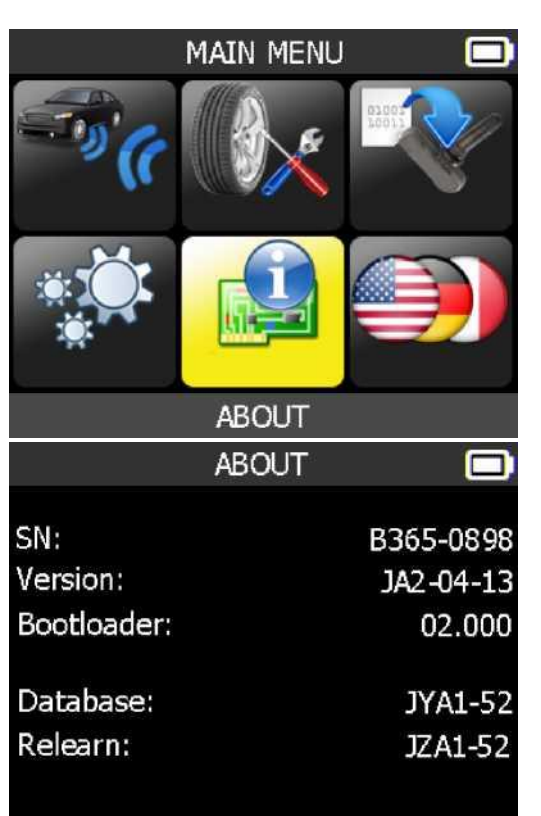

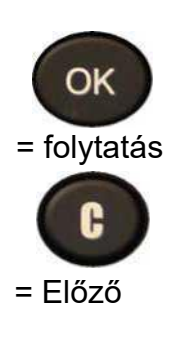

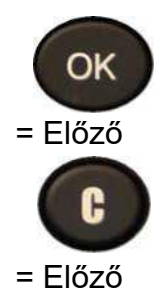

<span id="page-25-0"></span>**Nyelv**

<span id="page-25-1"></span>**1. NYELV BEÍRÁSA MENÜ**

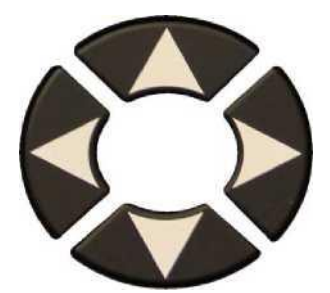

Válassza a "**NYELV**" menüt.

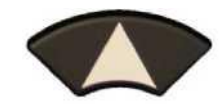

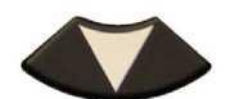

Görgessen felfelé és lefelé a nyelv kiválasztásához.

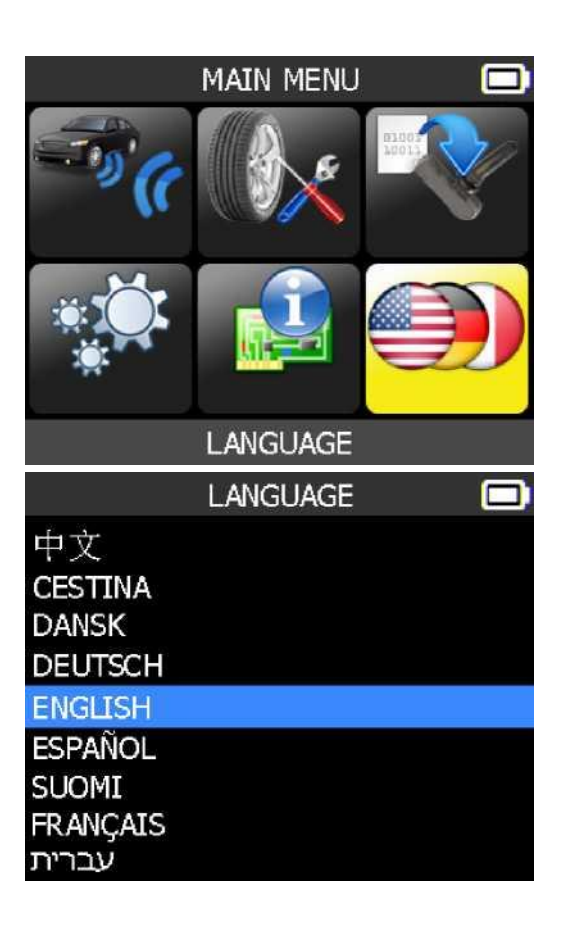

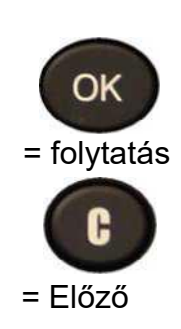

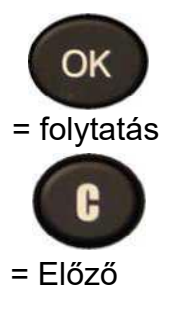

## <span id="page-26-0"></span>**Egyéb**

#### <span id="page-26-1"></span>**1. DÍJ**

#### **Alacsony töltöttségi szint jelzése**

A **TPMS ESZKÖZ** alacsony töltöttségű érzékelő áramkörrel rendelkezik. Az akkumulátor élettartama átlagosan 300 érzékelőteszt akkumulátortöltésenként típusától függően változhat.

Az akkumulátor

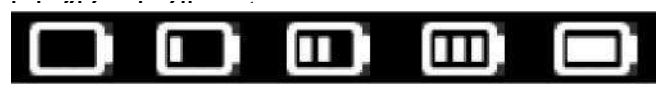

0% 25% 50% 75% 100%

(körülbelül 60-80 jármű), ez az érzékelő Ha a 0% villog, a szerszám 10 másodperc elteltével kikapcsol.

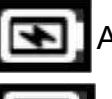

Az akkumulátor töltődik.

Probléma van az akkumulátorral -

kérjük, vegye fel a kapcsolatot az

értékesítési szolgáltatás után. **NE** használja a szerszámot alacsony töltöttségi állapotú, mert az átvitel és a kibocsátás nem biztos, hogy megbízható.

Töltés közben az akkumulátor jelzőfénye pirosan világít, és zöldre vált, amikor az akkumulátor teljesen fel van töltve.

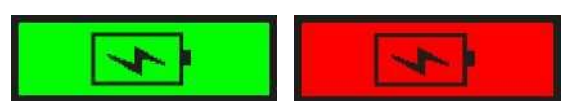

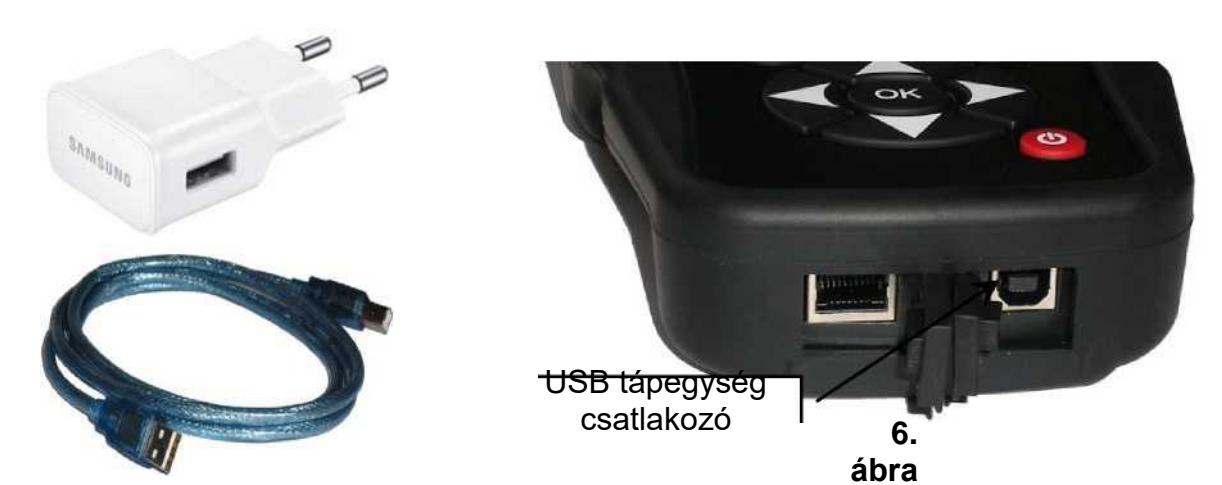

Ha az akkumulátor lemerülőben van, az "állapotsor" 10 másodpercenként jelenik meg. Ez a kijelző leáll, ha az akkumulátor lemerül.

Csatlakoztassa az USB-kábelt a szerszám és a töltőadapter közé, majd csatlakoztassa a töltőadaptert a megfelelő aljzathoz. A piros "**CHARGE**" LED jelzőfény bekapcsol.

#### **Akkumulátor csere**

A szerszámot vissza kell vinni a gyárba az akkumulátor cseréjéhez.

#### **Ha a szerszám felnyitása vagy a szerszámra helyezett tömítés megbontása megszakad, a garancia**

#### <span id="page-27-0"></span>**2. Hibaelhárítás**

Ha a **TPMS ESZKÖZ** nem tud egy vagy több érzékelőt kiváltani, kérjük, használja az alábbi hibaelhárítási útmutatót:

**1)** A járműnek nincs érzékelője, annak ellenére, hogy fémszelepszár van jelen. Ügyeljen a TPMS rendszereken használt gumi stílusú beépülő szárakra.

- **2)** Maga az érzékelő megsérülhet vagy hibás lehet.
- **3)** Rossz gyártmány, modell, év van kiválasztva.
- **4)** Előfordulhat, hogy a **TPMS-eszköz** szoftverfrissítést igényel.
- **5)** A **TPMS eszköz** sérült vagy hibás.

További segítségért forduljon szerszámszállítójához.

#### **3. ESZKÖZ FRISSÍTÉS**

#### **A TPMS ESZKÖZ frissítése**

Amikor egy új protokoll elérhetővé válik, szükségessé válik az eszköz frissítése. Kérjük, kövesse az alábbi lépéseket:

*FONTOS:Ideiglenesen kapcsolja ki az összes anti-vírus és spam blokkoló szoftver a számítógépen. Erre a sikeres frissítés biztosításához van szükség.*

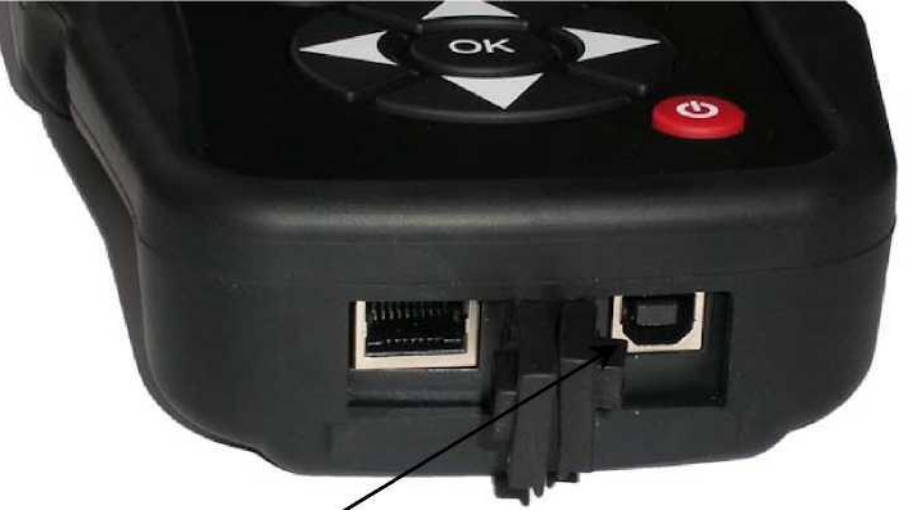

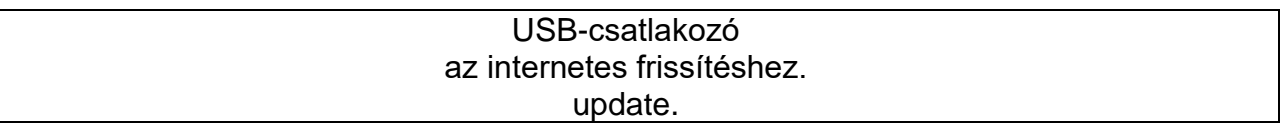

#### **7. ábra**

**3.1. WEBTPM PC-CSOMAG** telepítése

#### **1) Csatlakoztassa a TPMS eszközt az USB-porthoz, és kapcsolja be a szerszámot**.

**2)** Helyezze be az eszközhöz mellékelt CD-t a számítógép meghajtójába, és kattintson a **WebTPM** ikonra a program elindításához.

**3)** Megjelenik egy képernyő, amelyen az áll: "Üdvözöljüka **WebTPM**telepítési**pajzs varázslójában .** " Kattintson a "**Tovább >**" gombra

- **4)** Megjelenik egy ablak a célhely kiválasztásához, majd kattintson a "**Tovább >**" gombra.
- **5)** Kövesse az utasításokat, amíg a**"Befejezés"**gombbal rendelkező ablakmeg nem jelenik.
- **6)** Kattintson a **"Befejezés"**gombra, ha a **WebTPM** telepítése befejeződött.

*Megjegyzés:Az éves frissítési szoftveralkatrész-számok megrendeléséhez kérjük, keresse fel a kereskedőt a rendelkezésre állásés az árak tekintetében.*

#### **3.2. USB INTERNETBEÁLLÍTÁS FRISSÍTÉSE**

A frissítés előtt győződjön meg arról, hogy az akkumulátor teljesen fel van töltve.

**1)** Csatlakoztassa a **TPMS eszköz** USB-kábelét a számítógéphez **PC**, és kapcsolja be a készüléket.

- **2)** Indítsa el **a WebTPM** szoftvert.
- **3)** Megjelenik egy képernyő, amelyen a "**Device frissítése**" jelzés jelenikmeg.
- **4)** Innen is nyomtathat "**Valve ID-ket**".

**5)** Nyomja meg az**"Igen"**gombot a legújabb szoftververzióra való frissítéshez. A frissítés több percet vesz igénybe, és az állapotsor jelzi a frissítés százalékos arányát.

#### **Figyelmeztetés!**

**Kapcsolja ki a képernyőkímélő funkciót a számítógépen, és ne válassza le a TPMS eszközt a számítógépről, és ne kapcsolja ki a számítógépet a frissítési folyamat során. Ez a szerszám súlyos károsodását okozhatja. \_\_\_\_\_\_\_\_\_\_\_\_\_\_\_\_\_\_\_\_\_\_\_\_\_\_\_\_\_\_\_\_\_**

#### **4. KORLÁTOZOTT HARDVERGARANCIA**

#### <span id="page-29-0"></span>**ATEQ korlátozott hardvergarancia**

**Az ATEQ** garantálja az eredeti vásárlónak, hogy az **ATEQ** hardvertermék a vásárlás napjától kezdve mentes az anyag- és gyártási hibáktól a termékcsomagban és/vagy a felhasználói dokumentációban szereplő ideig. A vonatkozó jogszabályok által tiltott esetek kivételével ez a garancia nem ruházható át, és az eredeti vásárlóra korlátozódik. Ez a garancia konkrét törvényes jogokat biztosít Önnek, és a helyi törvények szerint más jogokkal is rendelkezhet.

#### **Jogorvoslati**

**Az ATEQ teljes felelőssége és az Ön kizárólagos jogorvoslata a**garancia megszegése esetén az **ATEQ**opciója szerint (1) a hardver javítása vagy cseréje, vagy (2) a kifizetett ár visszatérítése, feltéve, hogy a hardver tért vissza a vásárlás helyére, vagy olyan helyre, ahol az **ATEQ** közvetlenül az értékesítési nyugta vagy a dátummal ellátott, tételes nyugta másolatával rendelkezik. Szállítási és kezelési költségek merülhetnek fel, kivéve, ha az alkalmazandó jogszabályok ezt tiltják. **Az ATEQ** saját beválasztása szerint új, felújított vagy használt alkatrészeket használhat jó állapotban bármely hardvertermék javításához vagy cseréjéhez. A cserehardver-termékekre az eredeti jótállási időszak fennmaradó részére vagy harminc (30) napra vállalunk garanciát , attól függően, hogy melyik a hosszabb, vagy az Ön joghatósága alá tartozó további időszakokra.

Ez a garancia nem vonatkozik a (1) balesetből, visszaélésből, helytelen alkalmazásból vagy jogosulatlan javításból, módosításból vagy szétszerelésből eredő problémákra vagy károkra; (2) szakszerűtlen üzemeltetés vagy karbantartás, a termék utasításainak megfelelő használat vagy nem megfelelő feszültségellátáshoz való csatlakozás; vagy (3) az ATEQ által nem szállított fogyóeszközök, például csereelemek használata, kivéve, ha ezt a korlátozást a vonatkozó jogszabályok tiltják.

#### **A jótállási támogatás beszerzése**

A jótállási igény benyújtása előtt javasoljuk, hogy technikai segítségért látogasson el a <http://www.ateq-tpms.com/> támogatási részlegébe. Az érvényes jótállási igényeket általában a vásárlás taséin keresztül dolgozzák fel a vásárlást követő első harminc (30) napon keresztül; azonban ez az időtartam attól függően változhat, hogy hol vásárolta a terméket - a részletekről érdeklődjön az **ATEQnál** vagy attól a kereskedőtől, ahol a terméket vásárolta. A vásárlás helyén keresztül nem feldolgozható jótállási igényeket és bármely más, a termékkel kapcsolatos kérdést közvetlenül az **ATEQ-nak**kellcímezni. Az **ATEQ** címei és ügyfélszolgálati elérhetőségei a terméket kísérő dokumentációban és az interneten találhatók a [http://www.ateq](http://www.ateq-tpms.com/)[tpms.com/..](http://www.ateq-tpms.com/)

#### **A felelősség korlátozása**

**Az ATEQ** nem vállal felelősséget semmilyen különleges, közvetett, véletlen vagy következményes kárért, beleértve, de nem kizárólagosan a nyereség, a bevétel vagy az adatok (akár közvetlen vagy közvetett) elvesztését, sem kereskedelmi veszteséget a termékére vonatkozó kifejezett vagy hallgatólagos garancia megszegése esetén, még akkor sem, ha az **ATEQ-ot** tájékoztatták az ilyen károk lehetőségéről. Egyes joghatóságok nem teszik lehetővé a különleges, közvetett, véletlen vagy következményes károk kizárását vagy korlátozását, így előfordulhat, hogy a fenti korlátozás vagy kizárás önre nem vonatkozik.

#### **A vélelmezett szavatosság időtartama**

A vonatkozó jogszabályok által tiltott mértékig a hardvertermékre vonatkozó vélelmezett jótállás, illetve a forgalomba helyezés vagy alkalmasság feltétele a termékre vonatkozó korlátozott jótállási időtartam idejére korlátozódik. Egyes joghatóságok nem engedélyezik a vélelmezett garancia élettartamának korlátozását, így előfordulhat, hogy a fenti korlátozás önre nem vonatkozik.

#### **Nemzeti törvényes jogok**

A fogyasztók nak a fogyasztási cikkek értékesítésére vonatkozó nemzeti jogszabályok értelmében törvényes jogaik vannak. Ezeket a jogokat nem érintik a jelen Korlátozott jótállásban szereplő jótállások.

#### **Nincs egyéb garancia**

Az **ATEQ** márkakereskedő, ügynök vagy alkalmazott nem jogosult a jelen garancia módosítására, kiterjesztésére vagy kiegészítésre.

#### **Jótállási időszakok**

Kérjük, vegye figyelembe, hogy az Európai Unióban a két évnél rövidebb jótállási idő két évre emelkedik.

#### <span id="page-30-0"></span>**5. BIZTONSÁGI AKKUMULÁTOR- ÉS TÖLTÉSI INFORMÁCIÓK**

**A lítium-ion akkumulátorok használata és töltése előtt el kell olvasnia és meg kell értenie ezeket a biztonsági utasításokat és figyelmeztetéseket.**

#### **Működési környezet**

Ne felejtsen el betartani a hatályos előírásokat bármely területen, és mindig kapcsolja ki a készüléket, ha annak használata tilos, vagy ha az interferenciát vagy veszélyt okozhat.

A készüléket csak normál üzemi helyzetben használja.

A készülék és annak tartozékai kis alkatrészeket tartalmazhatnak. Tartsa őket kisgyermekektől elzárva.

#### **A töltésről**

Csak a készülékhez mellékelt töltőt használja. Ha más típusú töltőt használ, az hibás működést és/vagy veszélyt jelent.

Amikor a piros LED kikapcsol, a töltés befejeződik.

#### **A töltőről**

Ne használja a töltőt magas nedvességtartalmú környezetben. Soha ne érintse meg a töltőt, ha a keze vagy a lába nedves.

Használat közben szellőzést kell hagyni a töltő körül. Ne takarja le a töltőt papírral vagy más olyan tárggyal, amely csökkenti a hűtést. Ne használja a töltőt, ha az hordtáskában van.

Csatlakoztassa a töltőt egy megfelelő áramforráshoz. A feszültségkövetelmények a termékházon és/vagy a csomagoláson találhatók.

Ne használja a töltőt, ha a vezetékek megsérülnek. Ne kísérelje meg a készülék szervizelését. Nincsenek javítható alkatrészek belsejében. Cserélje ki a készüléket, ha az sérült vagy túl sok nedvességnek van kitéve.

Ez a töltő nem egy siklód, és nem szabad gyermekek vagy gyengélkedő személyek számára megfelelő képzés vagy felügyelet nélkül használni.

Ne használja áramforrásként.

Húzza ki, mielőtt szervizelésre vagy tisztítására próbálna.

#### **Az akkumulátorról**

*VIGYÁZAT: Ez a készülék belső lítium-ion* 

*akkumulátort tartalmaz. Az akkumulátor felrobbanhat vagy felrobbanhat, veszélyes vegyi anyagokat bocsátva ki. A tűz- és égési sérülések kockázatának csökkentése érdekében ne szerelje szét, ne törje össze, ne szúrja át vagy dobja tűzbe vagy vízbe a készüléket, ne zárja rövidre vagy zárja le a kontaktust fémtárggyal.*

Használjon az **ATEQ** gyártója által jóváhagyott és a készülékhez mellékelt töltőt.

A szerszámot vissza kell vinni a gyárba az akkumulátor cseréjéhez.

**Ha a szerszám felnyitása vagy a szerszámra helyezett tömítés megbontása megszakad, a garancia**

#### **Biztonság lítium-ion akkumulátor használatához**

**Soha** ne hagyja az akkumulátort felügyelet nélkül a töltés iódje alatt. A készüléket töltés közben feltétlenül nem gyúlékony felületre kell helyezni (kerámiatál vagy fémdoboz).

A lítium-ion akkumulátort csak a mellékelt töltővel töltse fel.

**Soha ne** használjon Ni-MH (Nikkel-fém hidrid) típusú akkumulátortöltőt lítium-ion akkumulátor töltéséhez.

Ha az akkumulátor **60°C-nál** (140°F) nagyobb túlmelegedni kezd, **azonnal állítsa le a töltést**. Az akkumulátor **soha nem** haladhatja meg a **60°C-ot** (140°F) a töltés iófoka közben.

**Soha ne** töltse fel az akkumulátort közvetlenül a használat után, és még mindig forró. Hagyja lehűlni a környezeti hőmérsékletre.

Ha füstöt vagy folyadékot lát az akkumulátorból, azonnal állítsa le a töltést. Húzza ki a töltőt, és helyezze a szerszámot legalább 15 percre egy elszigetelt helyre. **NE HASZNÁLJA ÚJRA AZ AKKUMULÁTORT.** Küldje vissza a készüléket a kereskedőnek.

Az akkumulátor töltése közben tartsa kéznél az elektromos tüzek tűzoltó készülékét. Abban a valószínűtlen esetben, ha a lítium-ion akkumulátor kigyulladna, **NE** használjon vizet a tűz eloltására. Vegyen egy kis homokot, vagy használjon tűzoltó készüléket a fent leírtak szerint.

A lítium-ion akkumulátor elemeket hatástalanítani kell, hogy használhatatlanok legyenek. A semlegesítési folyamatot szigorú biztonsági feltételek mellett kell elvégezni. Javasoljuk, hogy adja vissza nekünk az eszközt. Kivonjuk az akkumulátort, és egy speciális újrahasznosítónak adjuk.

#### *Ne dobja a lítium-ion akkumulátorokat az általános hulladékhoz.*

A lítium-ion akkumulátor nem alkalmas 14 év alatti gyermekek számára. Tartsa az összes lítium-ion akkumulátort gyermekektől elzárva

A szivárgás és más veszélyek elkerülése érdekében ne tároljon **60°C** (140°F) feletti elemeket. Soha ne hagyja az akkumulátort autóban (például olyan helyen, ahol a hőmérséklet nagyon magas lehet, vagy olyan helyen, ahol a hőmérséklet meghaladhatja **a 60°C-ot(** 140°F). Az akkumulátort száraz helyen tárolja, hogy ne érintkezzen folyadékkal, bármilyen típusú is legyen. Az akkumulátort csak nem gyúlékony felületen, hőálló, nem vezető képes és minden gyúlékony anyagtól vagy forrástól távol tárolja. Az akkumulátort mindig gyermekektől elzárva tárolja.

A lítium-ion akkumulátort legalább 30%-os töltéssel kell tárolni. Ha tárolja teljesen lemerült, akkor gyorsan használhatatlanná válik.

A biztonsági előírások be nem tartása súlyos személyi sérülést és anyagi kárt okozhat. Még tüzet is okozhatsz!

Az **ATEQ** Társaság nem vállal felelősséget a biztonsági utasítások be nem tartása esetén elszenvedett károkért.

A lítium-ion akkumulátor használata nagy tűzveszélyt jelent, és súlyos anyagi károkat okozhat. A felhasználó vállalja, hogy elfogadja a kockázatot és a felelősséget.

Az **ATEQ** Vállalat nem tudja nyomon követni az akkumulátor megfelelő használatát minden ügyféllel (töltés, kisülés, tárolás stb.). Nem tehető felelőssé semmilyen személyvagy vagyoni kárért.

#### **6. FCC-NYILATKOZATOK**

#### **Szövetségi Kommunikációs Bizottság beavatkozási nyilatkozata**

Ezt a berendezést az FCC szabályzat 15. Ezeket a határértékeket úgy alakították ki, hogy ésszerű védelmet nyújtsanak a lakóépületekben bekövetkező káros interferencia ellen. Ez a berendezés rádiófrekvenciás energiát generál, használ és sugározhat, és ha nem az utasításoknak megfelelően szerelik be és használják, káros interferenciát okozhat a<br>rádiókommunikációban. Nincs azonban rádiókommunikációban. Nincs azonban

garancia arra, hogy egy adott létesítményben nem lép fel interferencia. Ha ez a berendezés káros interferenciát okoz a rádió- vagy televízióvételben, amely a berendezés ki- és bekapcsolásával határozható meg, a felhasználónak az alábbi intézkedések egyikével kell megpróbálnia korrigálni az interferenciát:

- Irányítsa át vagy helyezze át a vevőantennát.

- Növelje a berendezés és a vevő egység közötti távolságot.

- Csatlakoztassa a berendezést egy olyan áramkörön lévő aljzathoz, amely eltér attól, amelyhez a vevő egység csatlakozik.

- Kérjen segítséget a forgalmazótól vagy egy tapasztalt rádió-/TV-szerelőtől.

**FCC**Figyelem: Minden olyan változtatás vagy módosítás, amelyet a megfelelőségért felelős fél kifejezetten nem hagyott jóvá, érvénytelenítheti a felhasználó nak a berendezés üzemeltetésére vonatkozó jogosultságát.

Ez a készülék megfelel az FCC szabályzat 15. A működésre a következő két feltétel vonatkozik: (1) Ez a készülék nem okozhat káros interferenciát, és (2) a készüléknek el kell fogadnia a kapott interferenciát, beleértve az olyan interferenciát is, amely nem kívánt működést okozhat.

#### **7. Újrahasznosítás**

**Ne dobja az újratölthető lítium-ion akkumulátort, a szerszámot és/vagy tartozékait az általános hulladékba.**

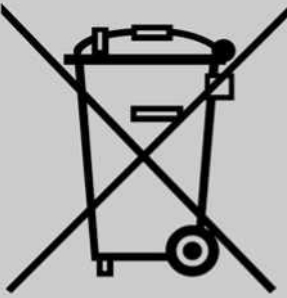

Ezeket az alkatrészeket össze kell gyűjteni és újra kell hasznosítani.

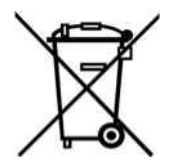

Az áthúzott kerekes hulladéktároló azt jelenti, hogy a terméket a termék élettartamának végén külön begyűjtésre kell vinni. Ez vonatkozik az eszközre és az ezzel a szimbólummal jelölt fejlesztésekre is. Ne dobja ezeket a termékeket válogatás nélküli kommunális hulladékként. További információkért kérjük, forduljon **ATEQ**.

*Index*

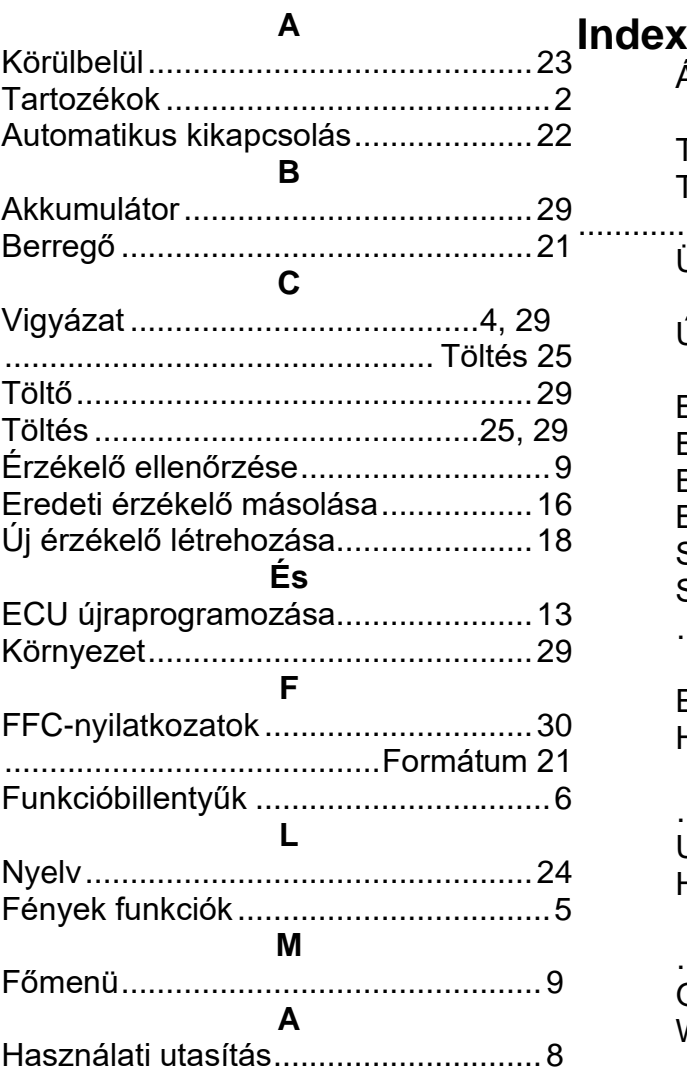

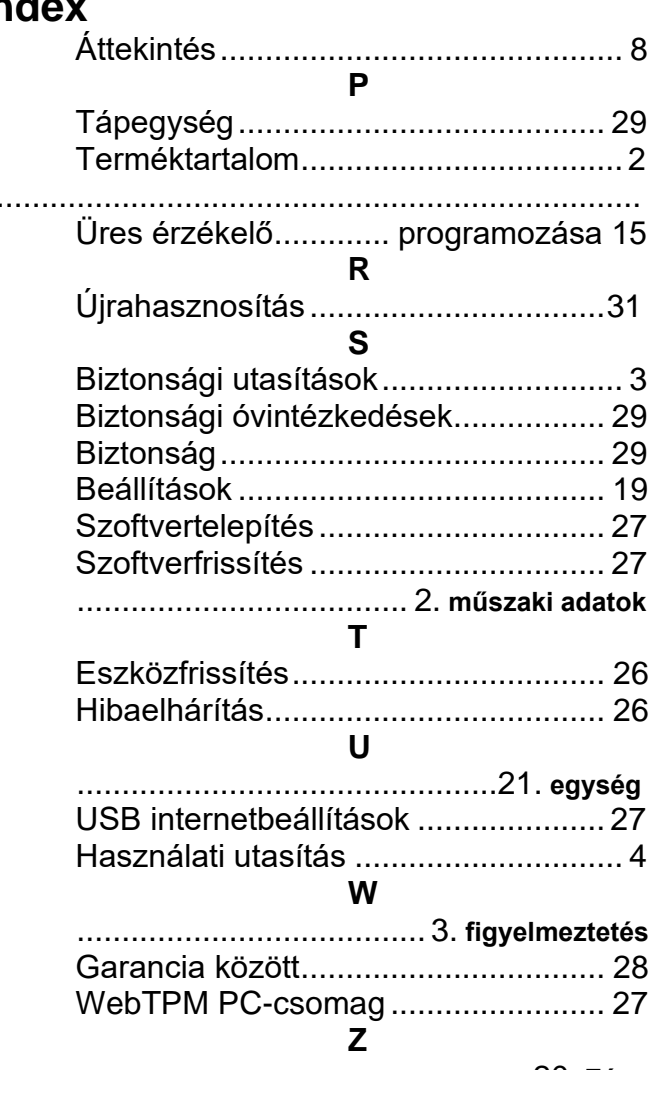

# **ATEQ**

A közlés nem közölhető, sokszorosítható és nem használható fel előzetes hozzájárulás nélkül.